GH20-9158-2 File No. S370-34

# **Document Composition Facility<br>and Document Library Facility<br>General Information**

# **Program Product**

**Spine** 

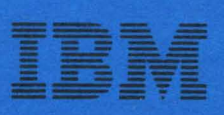

GH20-9158-2 File No. 5370-34

# **Program Product**

# **Document Composition Facility and Document Library Facility General Information**

Program Numbers 5748-XX9 5748-XXE

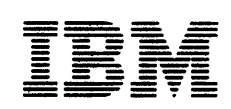

This publication was produced using the IBM Document Composition Facility (program number 5748-XX9) and the master was printed on the IBM 3800 Printing Subsystem.

#### Second Edition (September 1979)

This is a major revision of, and makes obsolete, GH20-9158-0, and its technical newsletter, GN20-9289.

This edition applies to Release 2 of the Document Composition Facility and the Document Library Facility, Program Products S748-XX9 and S748-XXE, and to any subsequent releases until otherwise indicated in new editions or technical newsletters. It incorporates information formerlY contained in Document Library Facility: General Information, GH20-9163-0, and its technical Facility: General Information, GH20-9163-0, and its technical

The changes for this edition are summarized under "Summary of Amendments" following the preface. Because the technical changes in this edition are extensive and difficult to localize, they are not marked by vertical bars in the left margin.

Changes are periodically made to the information herein; before using this publication in connection with the operation of IBM systems, consult the latest <u>IBM System/370 Bibliography,</u><br>systems, consult the latest <u>IBM System/370 Bibliography,</u><br>GC20-0001, for the editions that are applicable and current.

It is possible that this material may contain reference to, or information about, IBM products (machines and programs), program- ming or services which are not announced in your country. Such references or information must not be construed to mean that IBM intends to announce such IBM products, programming or services in your country.

Publications are not stocked at the address given below; requests for IBM publications should be made to your IBM representative or to the IBM branch office serving your locality.

A form for reader's comments is provided at the back of this pub- lication. If the form has been removed, comments may be addressed to IBM Corporation, P.O. Box 50020, Programming Publishing, San Jose, California, U.S.A. 95150. IBM may use or distribute any of the information you supply in any way it believes appropriate without incurring any obligation whatever. You may, of course, continue to use the information you supply.

<sup>~</sup>Copyright International Business Machines Corporation 1978, 1979

This manual provides general information about the Document Composition Facility<br>and the Document Library Facility program products. It is intended for the following audiences:

- The management and staff of groups that have potential users of the Document Composition Facility and the Document Library Facility - groups that prepare text documentation or publish such documentation
- The data processing management and staff who plan to install and maintain the Document Composition Facility and the Document Library Facility

This manual will help potential users:

- Evaluate the applicability of the Document Composition Facility and the Document Library Facility for their organization
- Evaluate the programming and machine requirements for using both of these pro-<br>ducts

This manual is arranged in the following chapters:

"Introduction" on page 1: Explains the term text processing and describes the text processing and document storage capabilities provided by the Document Composition Facility and the Document Library Facility.

"The Document Composition Facility" on page 7: Describes the Document Composition Facility and what it can do.

"The Generalized Markup Language" on page 15: Explains what generalized document markup is and what its application benefits are.

"The Document Library Facility" on page 19: Describes the Document Library Facility and what it can do.

"Document Compatibility and Conversion" on page 25: Describes the relationships<br>between releases of these products and the Advanced Text Management System (ATMS).

"Operating Environment" on page 27: Identifies the programming and machine requirements for installing and using these program products.

"Publications" on page 29: Describes the publications that support these program<br>products.

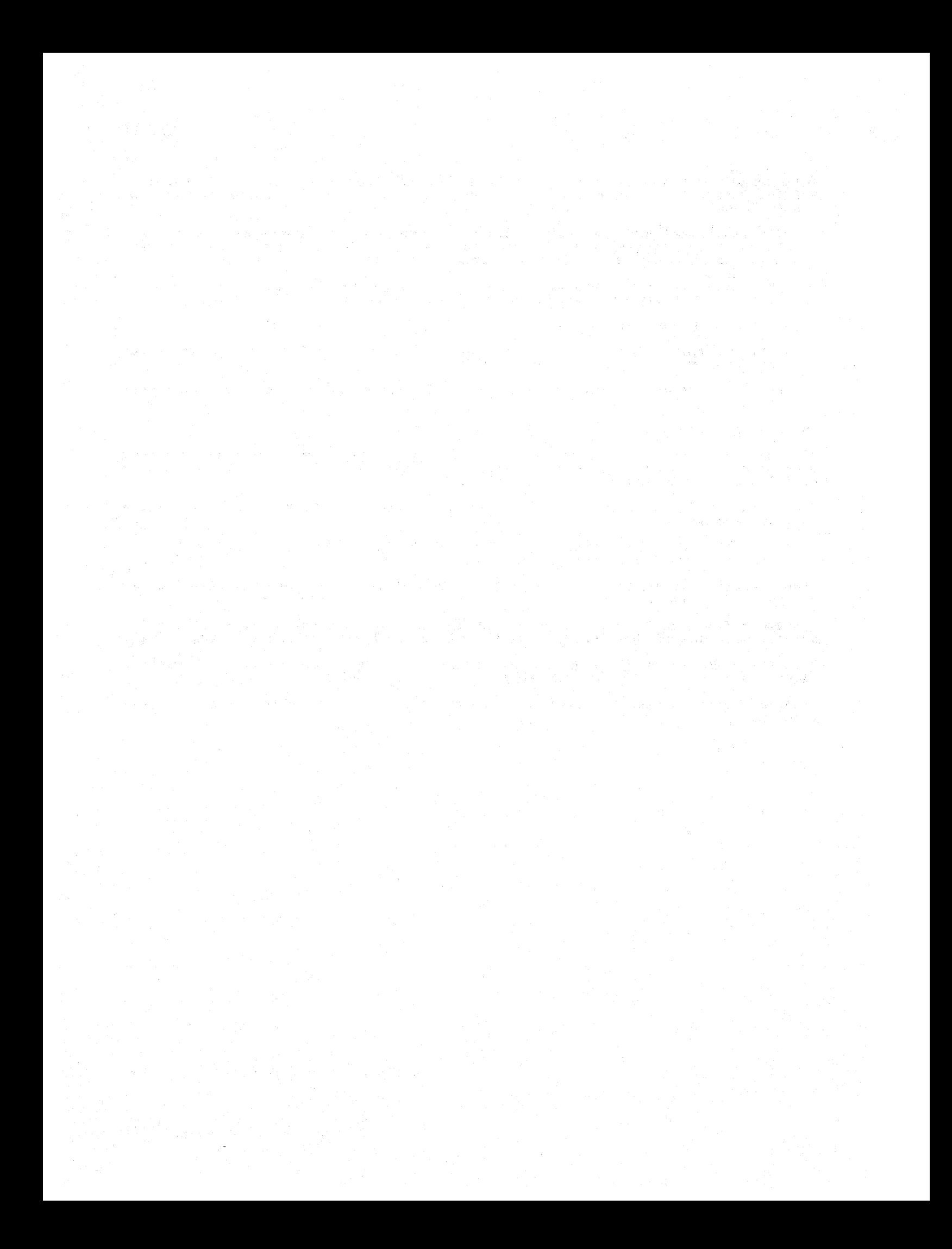

## RELEASE 2

This revision documents the functional changes that have been made to the Document Composition Facility and the Document Library Facility for Release 2. It includes information that was formerly contained in Document Library Facility: General Information, GH20-9163-0.

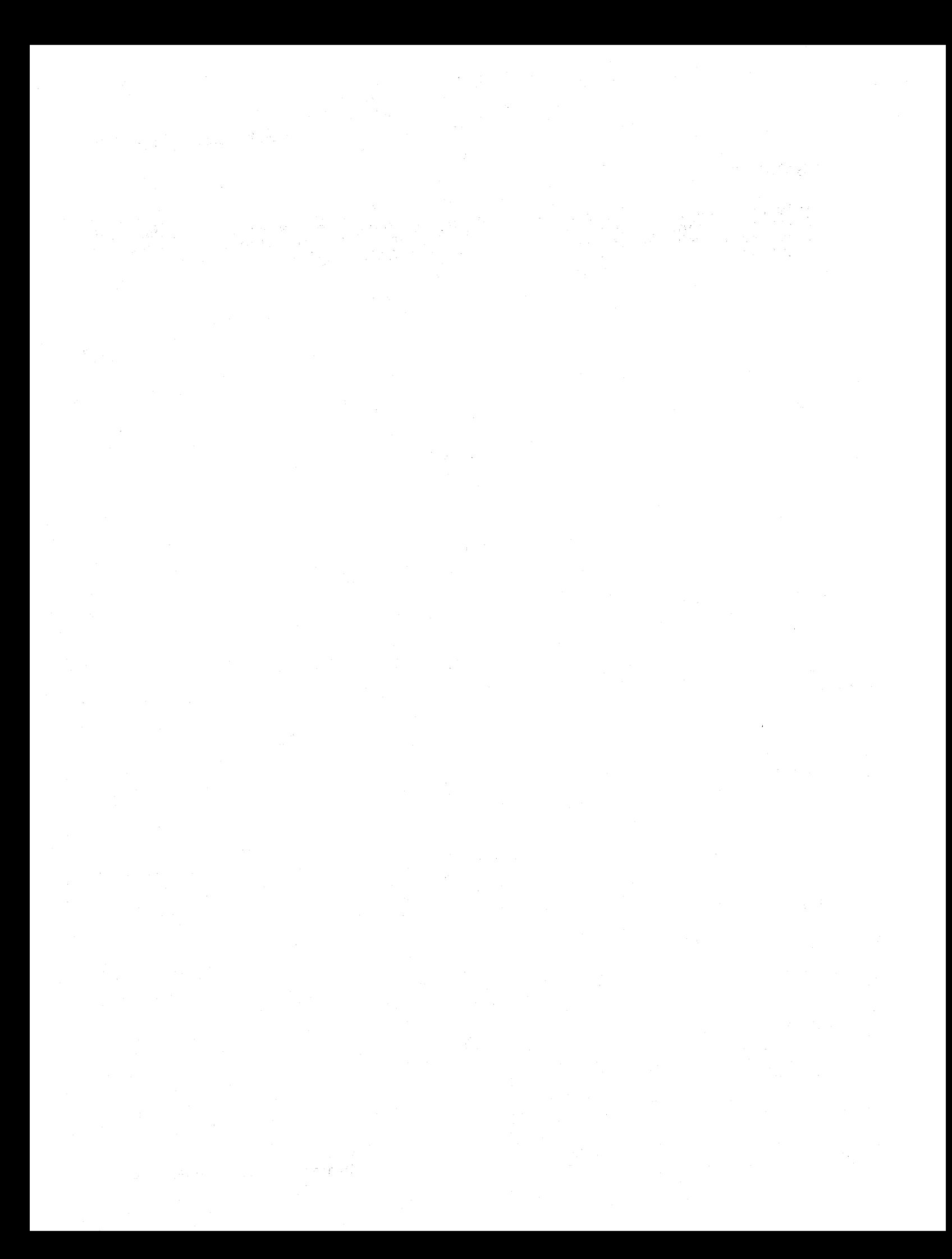

# **CONTENTS**

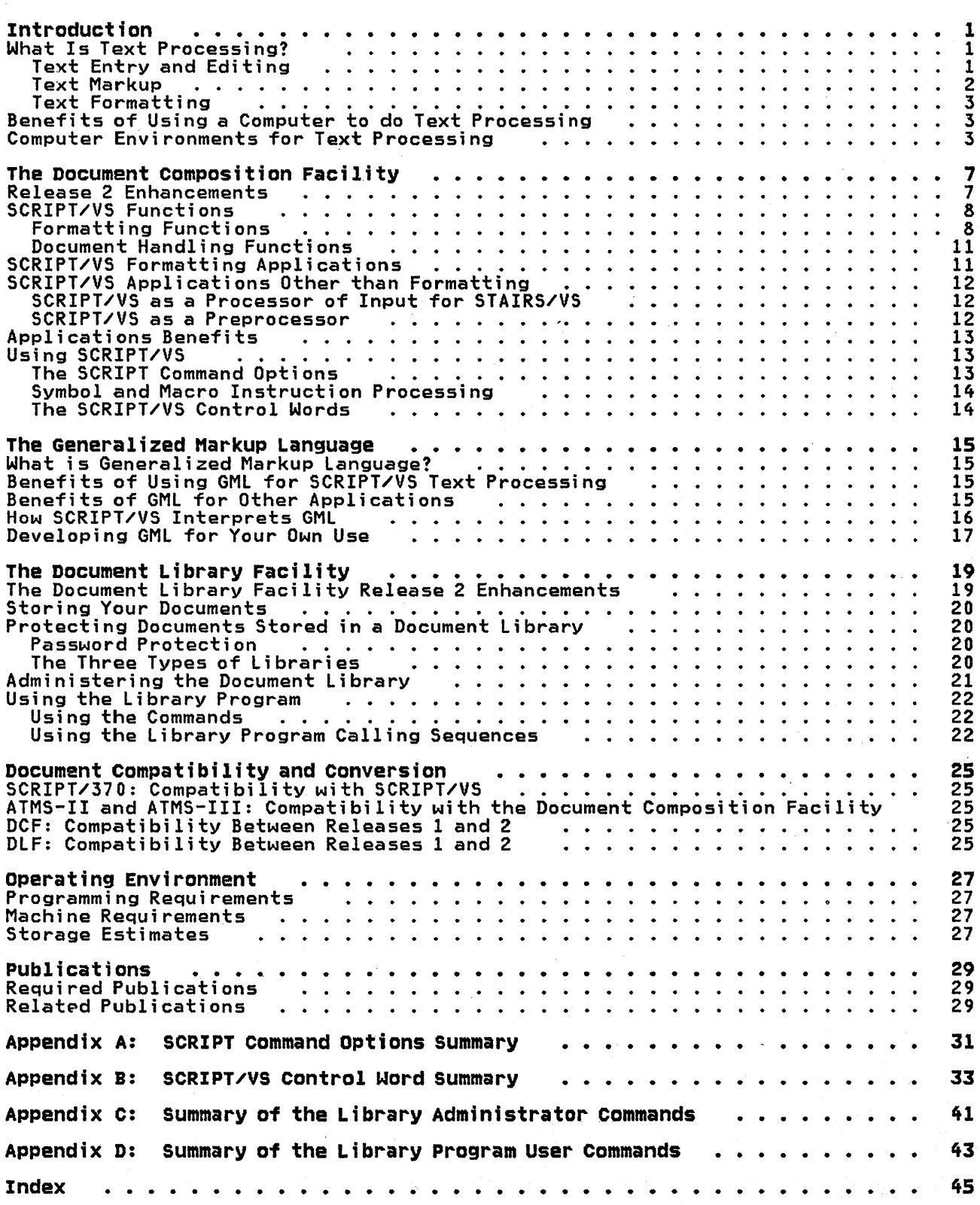

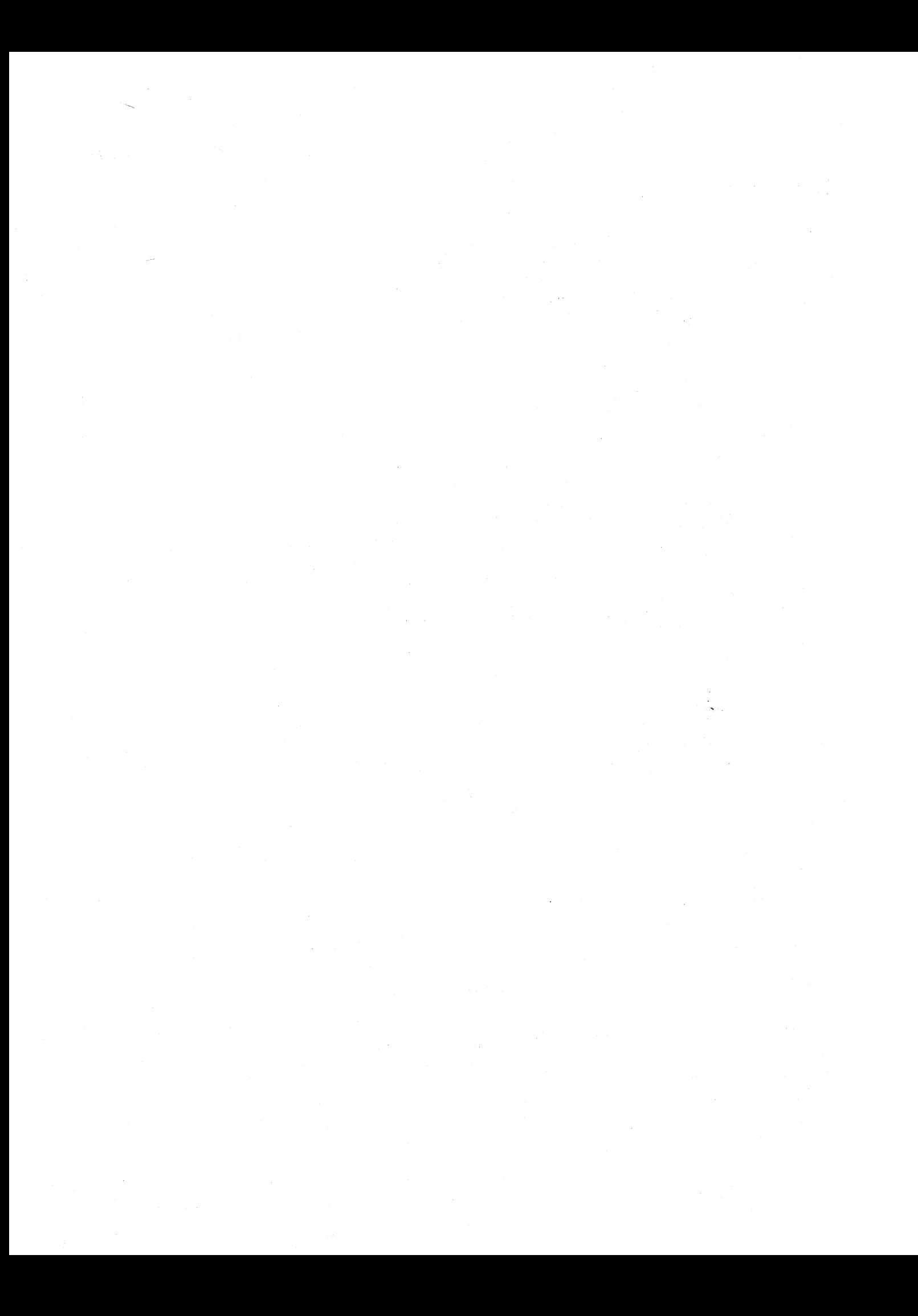

## LIST OF ILLUSTRATIONS

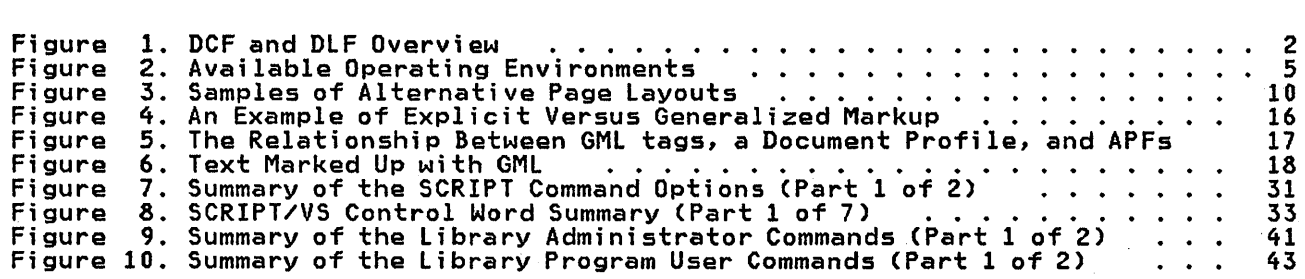

 $\mathcal{L}^{\text{max}}_{\text{max}}$ 

 $\sim$ 

 $\sim 10^6$ 

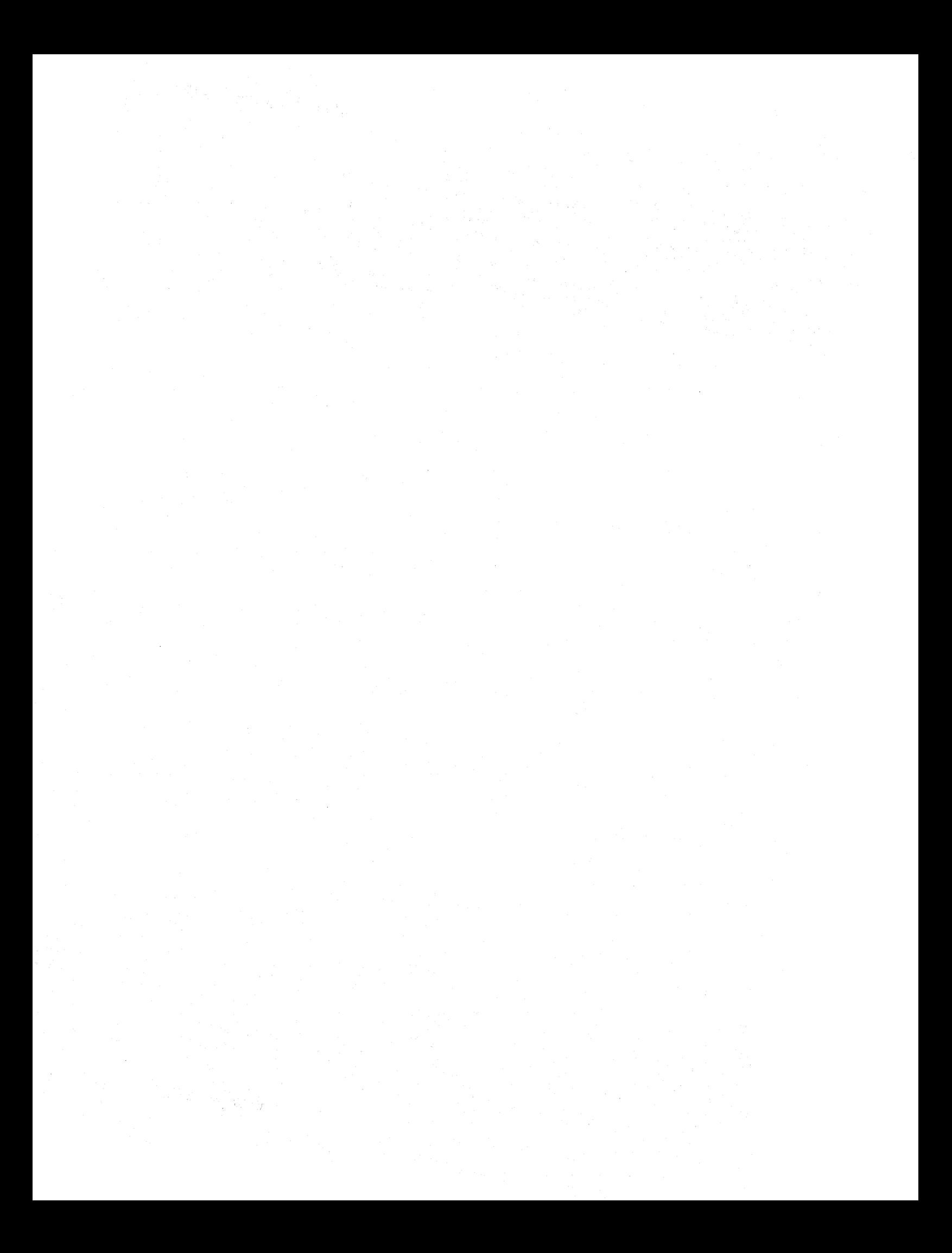

The Document Composition Facility<br>(DCF) and the Document Library Facility<br>(DLF) can assist you in handling your text processing applications.

• The Document Composition Facility<br>provides a text formatter, called SCRIPT/VS. SCRIPT/VS can process documents marked up with Generalized Markup language (GMl) tags as well as those marked up with its own control words. (GMl tags are a type of text markup that describes the parts or elements of the document being formatted rather than its specific format.)

With the optional Foreground Environment Feature installed, the Document Composition Facility can be run in the interactive environments of VM/370 CMS, 0S/VS2 TS0, and ATMS-III. It can also be run in the background environment under OS/VS2 MVS, OS/VSl, and DOS/VSE if the Document library Facility is installed.

• The Document library Facility is a ine bocoment tibrary raciilty is a<br>storage facility that stores, archives (stores on a separate sequential data set), and retrieves data in a protected enviretrieves data in a protected envi-<br>ronment. It includes calling sequences that can be used to invoke the Document library Facility as a subroutine of a user-written program, to call attribute processors to handle data conversion or manipulation, or to invoke user exit routines. As mentioned above, with the Document Composi- tion Facility installed, the Document library Facility can be used to run the SCRIPT/VS formatter in a background environment.

These products can help you handle your text processing more efficiently. Figure 1 on page 2 illustrates where these products fit in a text processing environment.

#### WHAT IS TEXT PROCESSING?

Text processing is the preparation of written material. This material could be intended for use as part of a printed document, such as a book or a memo, or as input for a data processing system data base, such as STAIRS/VS. Text processing can either be done manually or through the use of data pro- cessing programs.

No matter how the material is going to be used, when preparing a document using data processing programs, the following steps have to occur:

- 1. The document is created.
- 2. A text editor, such as the T50 system editor, or a word-processing system, such as the IBM Office System 6, is used to enter the docucem o, is used to enter the docu-<br>ment into a data set or file. (This same text editor or word-process-<br>ing system is also used to update<br>the material.)
- 3. Markup is added to the document to indicate how it is to be formatted.
- 4. In the case of host-attachable editors and word-processors, the document is transmitted to the host along with the appropriate JCL.
- 5. The document is processed by a text formatter that can properly interpret the control words or markup that has been included.
- 6. The formatted document is either displayed on a terminal, sent to an output device for printing, added to a data base (such as STAIRS/VS), or returned to the host-attachable<br>text editor or word-processor text editor or word-processor<br>environment.

#### TEXT ENTRY AND EDITING

最も かいとうしょう

Text entry and editing can be performed in both interactive and background environments depending on the editors being used. For example, data can be entered into a TSO file and edited using either the TSO system editor or the IBM Structured Program Facility-II (SPF-II) editor. Similarly, text can be prepared using a word-processing system and then submitted to the host with the appropriate JCl to invoke the Docu-ment library Facility to store it or the Document Composition Facility to format it. (In this case, both the Document library Facility and the Document Composition Facility process the data in a background environment.)

There are many text editors and wordprocessing systems available for entering and editing data. Figure 1 on page 2 illustrates the ones that can be page to produce documents that are going to be formatted by the Document Composition Facility. It also illuscomposition raciilty. It also Tilus and word-processing systems can use the document storage facilities provided by the Document library Facility (in a background environment).

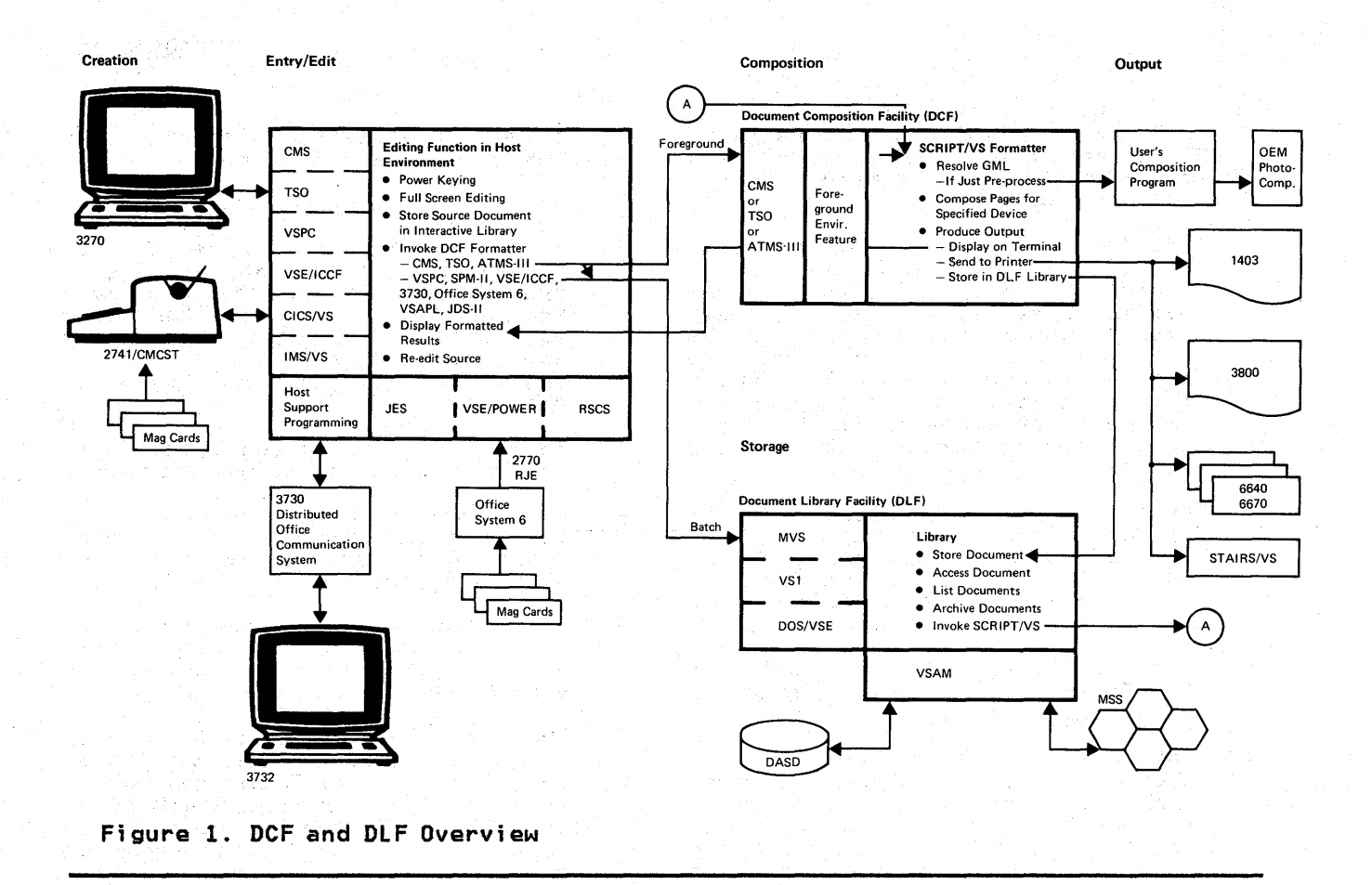

#### TEXT MARKUP

Text markup is information that you add to the text of a document that enables a text processing system to process it in some way. Markup is considered:

- Specific, when you indicate exactly how a document is to be formatted, such as with SCRIPT/VS control words
- General, when you describe the spe-<br>cific elements of a document without specifying how these elements are to be formatted, such as with Generalized Markup 'Language (GML) tags

With general markup, during the formatting process, each of the GML tags is mapped to a series of SCRIPT/VS control words, symbols, and macro instructions called application processing functions (APFs). This enables you to change the format of an element of a document without changing the GML tag; only the APF that the tag is mapped to has to change.

General markup is designed to be more natural to use than specific markup, because thinking in terms of the con-

tent or purpose of the elements of a in terms of how the elements should be processed or how they should appear when printed.

For example, a heading such as the one which begins this chapter could be created using a series of explicit SCRIPT/VS controls words, such as

 $\blacksquare$  . CD  $\overline{\phantom{a}}$ .uc  $\overline{\phantom{a}}$  **GB12** Introduction .pf .sp 2

However, instead of using this series of SCRIPT/VS control words, you could specify the single GML first level headi ng tag

:hl.lntroduction

to produce the same chapter heading. This GML tag will also automatically generate a table of contents entry for the chapter, along wi th the proper page number. The APF that is mapped to this GML tag includes all of the SCRIPT/VS control words and symbols needed to produce these results.

Since the general markup tags do not specify a format, as specific markup does, you have more flexibility in choosing the final format for your document than if you had used specific markup. This flexibility enables you to:

- Enter and edit a document without regard to how it is going to be formatted.
- Change aspects of a document's format, such as the amount of indention in a list, by changing the APF that the GML tag is mapped to. (With specific markup, you would have to go through the entire document and make the change every- where there was a list.)
- Standardize formats for different ing users to know what these standards are.
- Transfer a document to another location that uses GML tags without worrying about what style of formatting they use. As illustrated in Figure 5 on page 17, if they are not using your style, all they have to do is map the GML tags to APFs that reflect their formatting<br>style before processing the docustyle before processing the docu-<br>ment. (With specific markup, they<br>would have to go through the entire document changing all of the control words that do not correspond to their formatting style.)

GML tags are discussed in more detail in "The Generalized Markup Language" on page 15.

### TEXT FORMATTING

The processing formatter formats the text according to its interpretation of the markup that has been included. How a document is going to be used often determines how the document is marked up. For example:

- If you are going to display it on a terminal, you might want the left and right margins to line up with the left and right sides of the screen.
- If you are going to have it pro-<br>cessed on a printer, you must be sure that the format you want can be produced by available printers.
- If you are going to use it as input to a data base, its format must adhere to special format requirements for that data base. (For instance, STAIRS/VS requires its input to be in Condensed Text Format.)

Therefore, in selecting a type of text markup, you must be sure that it can be interpreted to perform the type of applications you require.

#### BENEFITS OF USING A COMPUTER TO DO TEXT PROCESSING

Text processing programs can be of great assistance in producing documents. Some of the typical benefits include:

- Experimentation with different formats. It is possible to exper- iment with different document formats without altering a document's text or markup. (This is difficult to do using a manual method of text processing.)
- Captured keystrokes. Text that is entered once need not be reentered<br>for subsequent drafts. Only changes or additions have to be entered.
- Reduced proofreading. Only changed portions of text need to be proof- read, because the computer can redu, because the computer can<br>reliably reproduce the unchanged<br>portions.
- No separate composition for final copy. The make-up of pages for final printing ;s a direct result of the process of document creation and markup.
- Shorter time to produce finished material. Time savings come from<br>all of the process savings<br>mentioned above.
- Same text usable for multiple documents. Text stored in files or data sets can be included in multiple documents without having to maintain multiple copies of it.
- Same text usable for other text applications. Text stored in files or data sets can be searched by programs other than text processi ng programs.

#### COMPUTER ENVIRONMENTS FOR TEXT PRO-**CESSING**

To effectively use data processing equipment in text processing, you must have access to:

A text editor or word-processing<br>capability for entering and updat-<br>ing data

- A facility, such as a library, for storing and accessing the data
- A text formatter for formatting the data
- A device for displaying or printing the output

Depending on the types of documents being processed, more than one type of editor, as well as a variety of storage facilities and output devices, may be facilities and output devices, may be<br>required.

The Document Composition Facility and<br>the Document Library Facility are capathe Document Library Facility are capa- ble of handling input from different sources and can submit output to a variety of output devices for final processing as illustrated in Figure 2 on page 5.

The editors that can be used with the Document Composition Facility in an interactive environment include:

- TSO, CMS, and VSPC System Editors: TSO, CMS, and VSPC each provides a set of editing facilities for text entry and editing as part of the base system.
- Advanced Text Management System-III (ATMS-III): ATMS-III provides a set of text-oriented entry and editing facilities. These facilities can be used to prepare documents for formatting<br>by SCRIPT/VS, thus making<br>scpret.ws ... the ATMS-III user. In addition, these facilities make it possible for the ATMS-III user to use the for the ATMS-III user to use the<br>Document Library Facility to archive ATMS-III documents.
- Structured Programming Facility-II (~PF-II), 5740-XT8, under either TSO or CMS: SPF-II includes text<br>entry and editing capabilities beyond the base TSO and CMS editing<br>facilities. This includes such<br>things as taking greater advantage of the full-screen editing functions of the IBM 3270 Information Display System, and being able to simultaneously view a source document and its formatted results on a split screen.
- Display Editing System (DES), 5796-PJP,' under CMS: DES includes text entry and editing capabili- ties beyond the base CMS editing facilities. This includes such things as taking greater advantage of the full-screen editing functions of the IBM 3270 and being<br>able to simultaneously view a source document and its formatted results on a split-screen.

If the Document Library Facility is installed, it can also accept input that has been processed by the following host-based or host-attachable text editors and word-processing systems and submitted as a batch job in a background environment:

- VSE/lnteractive Computing and (see Interactive Computing and Control Facility) Control Facility (VSE/ICCF), 5746-TS1, in DOS/VSE: VSE/ICCF's full-screen editor can be used to enter and edit text. The document can then be submitted as job that invokes SCRIPT/VS. The resulting formatted output is routed back to the VSE/ICCF environment for viewing on a terminal or for printing.
- Source Program Maintenance On-line-II (SPM-II), 5798-CFT, in CICS/VS: SPM-II can be used to enter and edit text. The document can then be submitted as part of a job that invokes SCRIPT/VS. The resulting formatted output is routed back to the SPM-II environment for viewing on a terminal or for printing.
- Job Development System-II (JDS-II), 5798-ClP, in IMS/VS: JDS-II provides a full-screen editing facility that can be used to enter and edit text. The document can then be submitted as part of a job<br>that invokes SCRIPT/VS. The resulting formatted output can be routed back to the JDS-II environment for viewing on a terminal or ment for the
- 3730 Distributed Office Communications System, 5740-XY9: This system provides facilities for producing text that can be submitted to the host as part of a job, via remote job entry (RJE). A user-written program can place the document into a data set or file for subsequent host processing. With additional user-written pro gramming~ the document can be stored 1n the Document Library Facility library and storing data Facility library and storing data<br>formatted by SCRIPT/VS.
- Office System 6 and Mag Card Typewriters: These systems provide facilities for producing text on magnetic cards or diskettes. This text can then be submitted to the host as part of a job via remote job entry (RJE), where it is stored in the Document Library Facility<br>library for formatting by<br>SCRIPT/VS. The output can be routed to any IBM product that utilizes to any IBM product that dillizes<br>the IBM 2770 bisync protocol. (It can also be routed to a system<br>printer as long as that printer has printer as long as that printer has<br>been configured into the system as an IBM 2741 or 1403.)

DCF and DLF General Information

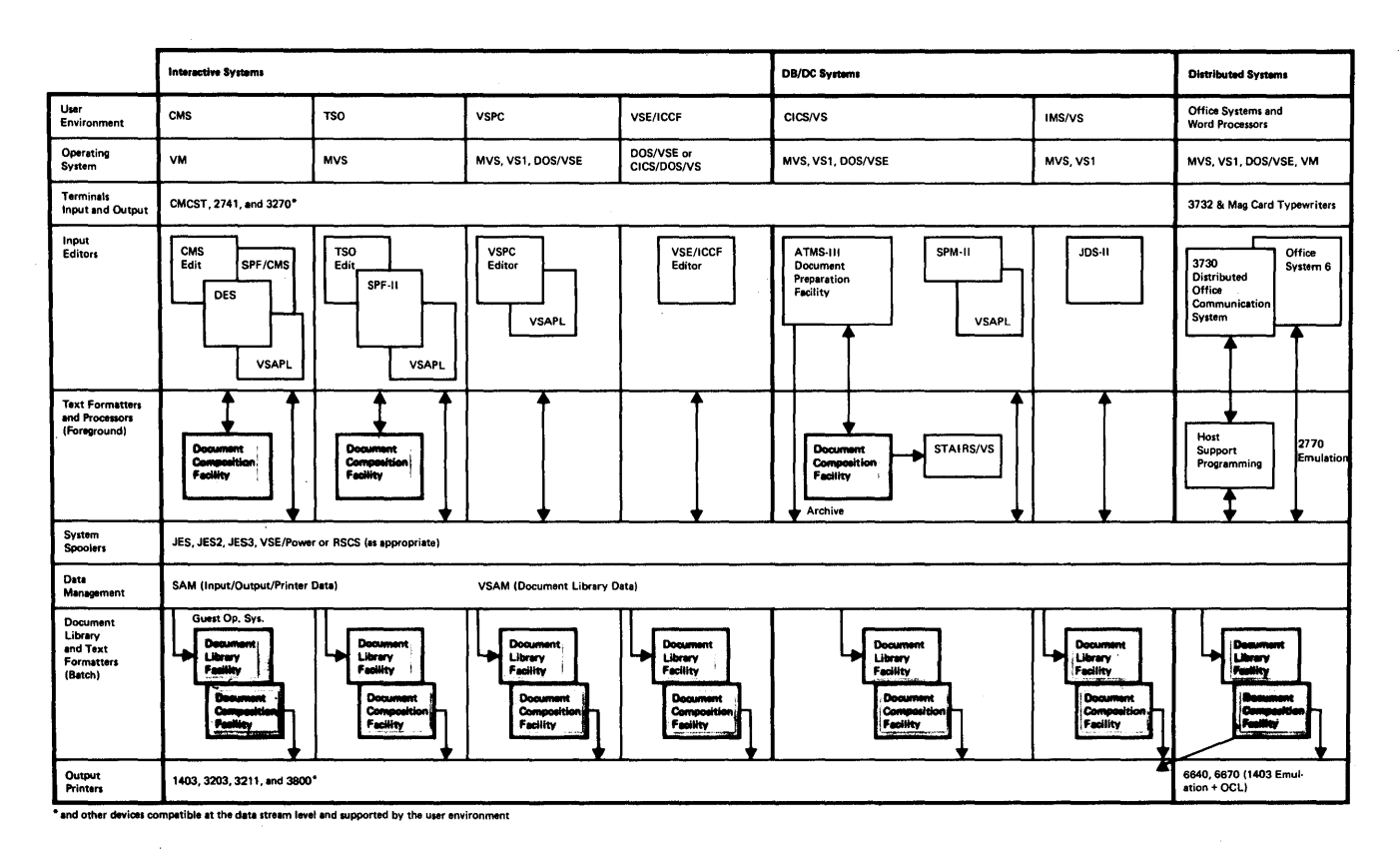

Figure 2. Available Operating Environments

The Document Composition Facility is a text processing program that is used in the preparation of printed materials. This program consists of a text formatter, SCRIPT/VS, that can format documents that include SCRIPT/VS control words and Generalized Markup language (GMl) tags along with the text. Once processed by SCRIPT/VS, these docu-<br>ments can be printed at any of a variety of output devices or used as input to the storage and Information (STAIRS/VS) program product.

This program includes an optional Foreground Environment Feature which ena bles you to use SCRIPT/VS with:

- OS/VS2 TSO (Time Sharing Option). SCRIPT/VS runs in the TSO foreground. TSO's interactive editing (EDIT or SPF-II) and related facilities provide the text entry and editing and data set management that are used with SCRIPT/VS for that are used with SCRIPT/VS for<br>text processing.
- VM/370 CMS (Conversational Monitor System). CMS's text ed-tors, file system). Ch3 s text ed tors, Tile<br>system, and related facilities provide the text entry and editing, and f1le management facilities that are used with SCRIPT/VS for text processing.
- ATMS-III (Advanced Text Management System-III). The ATMS-III editor in a CICS/VS environment provides the text entry and editing facilithe text entry and editing facili-<br>ties that are used with SCRIPT/VS for text processing.

To use SCRIPT/VS in a background environment (OS/VS1, OS/VS2 MVS, or DOS/VSE), you must install the Document library Facility. (This product pro- vides text storage and management for the documents SCRIPT/VS processes.) In a background environment you can also use:

- The ATMS conversion routine (that is provided with the Document Composition Facility). This conversion routine can be used to convert most explicit and implicit ATMS-II and ATMS-III markup to similar or equivalent SCRIPT/VS markup.
- SCRIPT/VS as a subroutine of a user-written program.

In a background environment, you can format documents that have been: communicated to the host system from offline word-processing systems, such as mag- netic card typewriters or the IBM Office System 6; created in a data communication system, such as Job Development System-II (JDS-II); or created in

an interactive system, such as VSE/lnteractive Computing and Control Facility (VSE/ICCF), and have been submitted with JCl as a job. (See Figure 2 on page 5 for a summary of all of the text editors and word-processing systems supported by the Document Composition Facility.)

#### RELEASE 2 ENHANCEMENTS

Release 2 of the Document Composition Facility includes functions that:

- Enable SCRIPT/VS, with the Foreground Environment Feature<br>installed, to operate under the<br>control of ATMS-III in a CICS/VS environment. Feature a CICS/VS
- Enable SCRIPT/VS to produce formatted output suitable for input to the STAIRS/VS program product.
- Enable indexes to be automatically generated from index entries spec- ified within the text at points of reference. Page numbers for index entries are automaticallY generated.
- Provide dictionary and stem pro-<br>cessing for hyphenation and spell-<br>ing verification in United Kingdom<br>English, Canadian English,<br>Canadian French, Dutch, French, German, Italian, and Spanish, as well as in American English.
- Enable SCRIPT/VS users to build their own dictionaries which can be concatenated with the base dictionary in user-defined order.
- Enable a user to provide an algo- rithmic hyphenation routine that can be invoked to hyphenate a word the base dictionary. IBM provides an algorithmic hyphenation routine for English with this release of the product.
- Extend the Generalized Markup Language (GML) support to accept multiline markup.
- Make it easier to write application processing. functions (APFs) when creating additional Markup Language (GMl) tags.
- Extend many of the formatting capa-<br>bilities of SCRIPT/VS to provide<br>such facilities as widow control and top and bottom column and page floats.

The Document Composition Facility 7

#### SCRIPT/VS FUNCTIONS

The main function of SCRIPT/VS is to format text for display or printing on both impact and nonimpact printers, such as the IBM 3800 Printing Subsys- tem.SCRIPT/VS provides the capability to produce flexible composition for printing on a computer printer as an alternative to using independent type- setting machines or outside printers. (With the IBM 3800 Printing Subsystem, SCRIPT/VS can format text in multiple character styles and sizes, called fonts.)

The documents to be processed by SCRIPT/VS can be stored in the storage facility being used with the interactive editor or word-processor or they can be stored using the Document<br>Library Facility. This facility, which is described in more detail in "The Document Library Facility" on page 19, provides document storage control in a secure library while providing authorized users easy access to their stored documents.

Besides being used as a formatter, SCRIPT/VS can be used as a preprocessor to prepare documents for processing by other formatting programs, such as for-<br>matters that support photocomposers. matters that support photocomposers. It can also be used to format a document so that the output is suitable for use as input to STAIRS/VS.

SCRIPT/VS can process documents that have been marked up for SCRIPT/370 Vernave been marked up for scriptizativer-<br>sion 3 with little or no changes<br>required to the markup in these documents. (For more information on the compatibility between SCRIPT/VS and SCRIPT/370, see the <u>Document Composi-</u><br><u>tion Facility: User's Guide</u> )

SCRIPT/VS processing can be divided into two general categories of functions; formatting, and general document handling.

#### FORMATTING FUNCTIONS

The formatting functions provide:

Page Layout: You can control the following aspects of page layout:

Line Formatting. How input lines are processed for output; -formatted or unformatted, centered,<br>aligned left, aligned right, justified (the output lines are the same length), ragged-right, or ragged-left. (With ragged-right<br>ragged-left, (With ragged-right<br>and ragged-left, the output lines and ragged-left, the output lines<br>can vary in length).

- Line Spacing. The amount of space<br>between output lines, including<br>the space left for illustrations or<br>artwork that cannot be produced using your data processing equipment.
- Paragraph Formatting. The style of the paragraphs in your documents.<br>For example, the amount of space For example, the amount of space<br>between paragraphs and whether or not the first line is indented and, if so, how much.
- Fonts. Which font is used for dif~ ferent portions of text, both in the body and in the running<br>headings and footings.
- Columns. The number of columns on each page (up to nine), the size of each one, and its placement on a page.
- Margins. The size of the top and bottom margins. Title lines can be defined that will be put into the top or bottom margins of evenand/or odd-numbered pages.
- Indention. The extent and duration<br>of indention. This includes hangof indention. This includes hang- ing indentions (a paragraph in which the indention of the first dine is unchanged and subsequent<br>lines are indented to a specified<br>value), left or right margin indentions, the size of the indentions, and the number of lines to which the indentions apply.
- Headings and Footings. The placement of running headings and footings within your document. Running headings and footings can include such things as chapter or section titles, document titles or form numbers, page numbers, or security classifications, and can<br>be emphasized using capitalizabe emphasized using capitaliza- tion, underscoring, overstriking, and multiple fonts. They can also be different on even- and odd-numbered pages or completely suppressed for a series of pages.
- Reference Numbers. Whether or not line reference numbers are placed on any page of a document. (If reference numbers are requested, all nonblank lines in the body of the specified page will be serially numbered. ) These numbers wi 11 appear in the binding to the left appear the column on the page.

Figure 3 on page 10 shows some sample page layouts that are different from the one used in this manual.

Head Levels: You can specify up to seven head levels for distinctive formatting of headings for different levels of topics, including before and after spacing, font selection, capitalization, underscoring, and right or left alignment. For example, the run-in heading of this paragraph has a head level of 5.

Table of contents: You can control whether or not a table of contents is automatically generated and where it is placed. SCRIPT/VS collects entries for a table of contents from the head levels in the text and supplies the page numbers. You can also specify phrases other than the text of head levels to appear in the table of contents. The table of contents of this manual was automatically generated by SCRIPT/VS.

Indexes: You can control whether a back-of-book index is to be generated. If an index is to be generated, you can include index entries in the body of your document at the points of reference. (These entries do not appear in ence. Linese entries do not appear in<br>the body of the document when it is formatted.) SCRIPT/VS will use these entries to generate the index and the appropriate page numbers for the index entries.

Highlighting Phrases: You can control how phrases are to be highlighted for emphasis. For devices that do not have multiple fonts, highlighting is done with underscores or capitalization, or both. For devices with multiple fonts, you can change the font for emphasis. For devices that support overstriking, you can also overstrike a phrase to highlight it.

Footnotes: SCRIPT/VS saves text indi-cated as a footnote and places it at the bottom of the page.<sup>1</sup> Subsequent<br>footnotes are placed below it.

Hyphenation: You can control whether or not words are to be hyphenated at the end of output lines. SCRIPT/VS provides dictionary and stem processing support for the following languages:

- American English<br>• United Kinadem En
- United Kingdom English
- Canadian English
- Canadian French
- Dutch
- French
- German
- Italian
- Spanish

You can either specify a specific language for a certain document or you can guage for a certain document of you can use the defeart ranguage that has been<br>established for your installation. Since you can specify within a document that a different language is to be used, it is possible for SCRIPT/VS to provide hyphenation support for multi-

lingual documents as long as the languages are included among those that SCRIPT/VS supports.

You can also build additional dictionaries to meet the special requirements<br>of your installation. These dictionaries can then be concatenated together with the base dictionaries supplied<br>by IBM in the order you specify. Once<br>built, these dictionaries can be dictionaries can be updated as required.

SCRIPT/VS also allows you to provide an<br>algorithmic hyphenation routine as an algorithmic hyphenation routine as alternative for providing hyphenation support to meet the special requirements of your installation. This algo- rithmic hyphenation routine can be invoked whenever a word cannot be hyphenated using the base dictionary. (IBM provides an algorithmic hyphen- ation routine for English with the Document Composition Facility.)

Printing Parts of a Document: You can control whether every page of formatted text is included in an output document or only specified ranges of pages.

Tab Handling: You can specify up to 99 tab positions. When formatting output lines, SCRIPT/VS tabs to the right to the specified tab stop.

Box Drawing: You can construct boxes around text (which can still be formatted in the usual ways). You can also draw boxes within boxes and can draw vertical lines to separate columns of text within a box and horizontal lines to separate rows.

Keeping Text Together: You can use one of several methods provided by SCRIPT/VS to keep lines of text togeth-This ensures that figures and examples<br>are not broken between columns or pages are not broken between columns or pages and that headings 'are not separated from the text that follows them. SCRIPT/VS can also prevent widows, single lines at the beginning or end of a paragraph, 'from being left by themselves at the top or bottom of a column or page.

Floating Text to the TOP or Bottom of a Page or Column: SCRIPT/VS provides a way to designate that blocks of text are to be kept together and floated to the top or bottom of a subsequent output page or column.

Using as a Subroutine: In a background environment, with the Document Library Facility installed, a program can call SCRIPT/VS as a subroutine (to format reports, for example).

Like this.

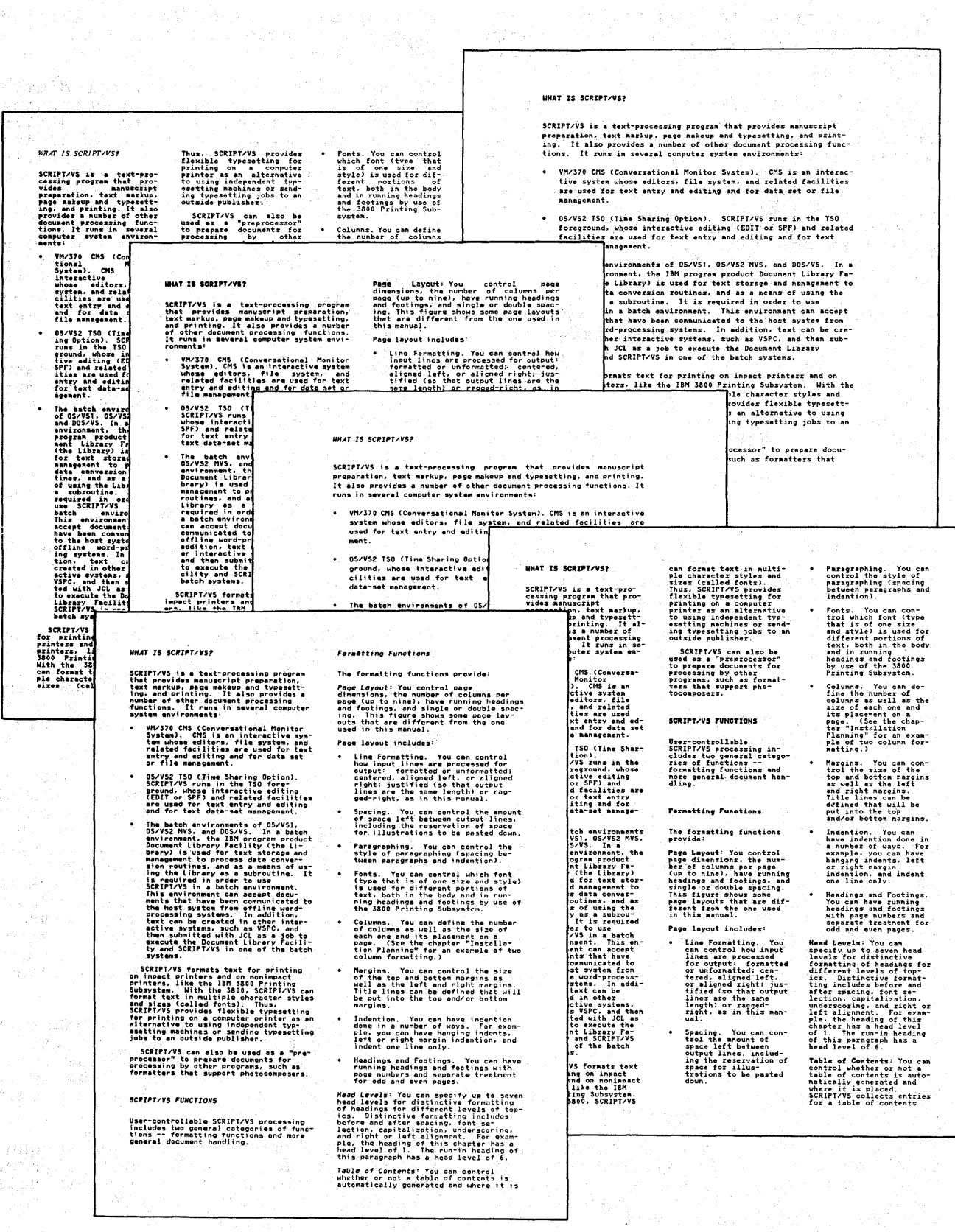

Figure 3. Samples of Alternative Page Layouts

والمتحدثين والمتحار

i vi

#### DOCUMENT HANDLING FUNCTIONS

The document handling functions that SCRIPT/VS provides include:

Generalized Markup Language: You can use Generalized Markup language (GMl) to describe the elements of a document rather than SCRIPT/VS control words that indicate how the document is to be formatted. SCRIPT/VS recognizes GMl tags as acceptable markup. ("The Generalized Markup language" on page 15 discusses GMl in more detail.)

saving Input Lines for Subsequent Processing: You can contol whether certain input lines will be written to a data set or file for subsequent pro- cessing or will be processed immediatecessing or will be processed immediate-<br>ly.

R<mark>evision Codes</mark>: You can put up to nine<br>revision codes in the left margin.<br>These revision codes can be used to emphasize lines that may be of partic- ular interest or to indicate lines that have changed since a previous edition of the document.

Spelling Verification: You can control whether or not the spelling of words is checked. Any dictionaries that you add for hyphenation purposes, along with the ones provided by IBM, are used for spelling verification.

Imbedding Separate Files: You can control how separate source documents are brought together for processing as a single document. Any number of source documents can be imbedded in the base source document. A source document that been imbedded can itself another source document imbedded in it, and so on, up to eight levels.

Conditional Processing: You can cause SCRIPT/VS to test for conditions that<br>alter processing. For example, the symalter processing. For example, the sym- bol values set by a user might deterbor vardes set by a dser might deter included in the output document or not. (SCRIPT/VS includes conditional testing as part of its normal processing. For example, it checks the amount of space left in a column before process-<br>ing certain blocks of text. Much of this conditional processing can also be controlled by the user by defining macro instructions to supplement<br>ro instructions to supplement<br>SCRIPT/VS control words.)

Interaction during Processing: In the CMS and TSO interactive environments, you can communicate with SCRIPT/VS while it is processing a document. In effect, the terminal can be treated as an input file. There are control words that you can place within your document that cause SCRIPT/VS to pause during processing and allow you to enter additional text or control words. This enables you to interactively specify the

values of symbolic variables specified in the document or enter portions of text that vary from one formatting process to the next.

Destination of output: You can control Destination of catput. Tow can control anether the output document is. (1)<br>stored as a file for possible later editing, displaying, or printing, or for use as input to another program, (for example, a formatter that supports a photocomposer); or, (2) printed on the device specified (an impact or nonimpact printer, or a display and type-<br>writer terminal), provided the specified device is supported by the host.

Adding Text to output: If your document is being printed at a typewriter terminal, you can halt the printing and type<br>in additional information. When you<br>have finished making your additions, you can signal SCRIPT/VS to resume its processing. (The information you add<br>will appear in the output just the way<br>it was entered; it will not be pro-<br>cessed by SCRIPT/VS.)

**Conversion of ATMS Documents:** With the<br>IBM Document Library Facility IBM Document library Fac iii ty installed, you can use the ATMS conversion routine to convert most explicit and implicit ATMS-II and ATMS-III markup into equivalent or similar SCRIPT/VS markup. (The Document library Facility provides a calling sequence that the Document Composition Facility uses to obtain the document to be converted. You can use this same calling sequence to obtain documents for other conversion routines that you may want to pro-<br>vide.)

Tracing of Processing Actions for Debugging: You can trace control word processing and the substitution of sym- bols and macro instructions in input lines. (This can be a valuable debug- ging aid when undesirable output is received.)

#### SCRIPT/VS FORMATTING APPLICATIONS

SCRIPT/VS can be used for in-house pub- lishing. In general, this is the pub- lishing of books, manuals, director<sup>i</sup>es, letters, computer-generated Preparing to print a manual like this one is one of several in-house publish- ing applications SCRIPT/VS can per- form. Other applications include:

• Technical Documentation. Technical professionals (such as programprocessionars reading as program<br>mers, engineers, and research scientists) often need to document their work in progress. This documentation takes many forms:

Functional specifications

- Engineering specifications
- Design specifications
- laboratory reports
- Data processing standards manuals
- Technical reports
- Procedure manuals
- Conference papers
- Manuscripts for publication in journals
- Proposals

SCRIPT/VS enables the information in these documents to be developed over weeks or months as a project<br>continues. It also enables many different people to contribute to<br>it during the project's development.

- Administrative Documentation. Many documents produced in offices and administrative centers have the characteristics of publications; for example, department reports, office procedures, lists, directories, and bulletins. They are usuallY either typed or prepared on a "word-processing" machine of some sort. SCRIPT/VS, used with a word-processing system or an interactive environment that has editing and storage facilities, can be an effective tool in produc- ing these kinds of documents.
- <mark>Program-Generated Reports</mark>. Printed<br>reports of all kinds are prepared<br>by programs that interrogate data bases to retrieve and accumulate data. The coding to format these reports is usually done in the programming language used for the rest of the program. Most program-<br>ming languages, however, are not designed for text processing, so they are not always easy to use to format reports.

In the background environments of OS/VS1, OS/VS2 MVS, and DOS/VSE, SCRIPT/VS can be used by programs to generate reports. A user-written program can use one of the calling sequences provided with the Document library Facility to pass text and its associated markup<br>from the Document library to<br>SCRIPT/VS for processing. Thus, for processing. Thus, the Document Composition Facility can be used as a subroutine of the user-written program.

The text to be printed need not Ilterally be generated by the program that calls SCRIPT/VS. The text can already exist as a separate document or file that is used bV SCRIPT/VS during processing.

#### SCRIPT/VS APPLICATIONS OTHER THAN FOR-MATTING

SCRIPT/VS has other applications<br>besides formatting documents. It can be used as:

- A processor of documents that are going to be used as input to STAIRS/VS
- A preprocessor for other text pro- cessing programs

SCRIPT/VS AS A PROCESSOR OF INPUT FOR STAIRS/VS

STAIRS/VS (Storage and Information Retrieval System/Virtual Storage) retrieves information from documents it has stored. STAIRS/VS bases this retrieval capability on a multilevel indexing scheme that you use through queries and prompts.

STAIRS/VS requires that documents to be indexed be in Condensed Text Format. When preparing a document for indexing by STAIRS/VS, SCRIPT/VS processes all of the markup that has been included and then formats the document into Condensed Text Format.

SCRIPT/VS can also format documents that will be indexed by STAIRS/VS in a "proof" format. This "proof" format is easier to check for errors than Condensed Text Format and can be used to proofread the document before it is formatted into Condensed Text Format.

#### SCRIPT/VS AS A PREPROCESSOR

SCRIPT/VS can be used as a preprocessor<br>for other text processing programs,<br>such as formatters that support photocomposers, or a user-written program. The symbol and macro capabilities of SCRIPT/VS can be used to process GMl tags and to generate another program's text processing controls. This SCRIPT/VS output can then be processed by another text processing system.

SCRIPT/VS's logic capabilities (in- cluding symbols, arrays, conditiontesting, branching, and imbedding of resting, stateming, and impedding<br>other documents) enable people with<br>programming training to program a source document. For example, you can use SCRIPT/VS to write a program that structures text for computer-assisted instruction courses.

#### **APPLICATIONS BENEFITS**

For all of the preceding applications, the use of SCRIPT/VS has several benefits that are particularly evident in the following instances:

- When SCRIPT/VS is used with interactive text editors or word-pro-<br>cessing systems, manus( ript prepa-<br>ration can be easier and quicker than it is with other methods, because these systems provide text because chese systems provide text<br>entry, editing, and storage facilencry, earchig, and scorage racii rework. Only affected portions of the source document have to be updated. SCRIPT/VS proauces the new version with no need for additional layout work, retyping, page numbering, or proofreading.
- Once the text is in a file or data once the text is in a file or data<br>set, it is available for other set, it is available for other into multiple files in any order to produce a variety of different types of documents such as bulletins, memos, or technical reports.
- Copies of the work can be made<br>quickly at each stage of the vopres of the work can be made<br>quickly at each stage of the process:
	- Review copies for the prepara-<br>tion of the manuscript
	- Proof copies for evaluating<br>the layout
	- Camera-ready copy for pla<mark>te</mark><br>making (or multiple final making to malicipic final puter)

The text originally entered in the computer with markup serves as the source for SCRIPT/VS preparation of printed output at every step of the process.

- Final copies can be printed in the precise quantities needed. This precise quantities needed: ..... each copy. Additional copies can be printed as needed, rather than stocked.
- Printing by outside publishers and printers can be reduced. With SCRIPT/VS, composition and print- ing are integrated steps in the publishing process.
- SCRIPT/VS GML is helpful in pub-<br>lishing where consistency of pub-<br>lishing style is important.<br>Besides standardization of style,<br>the other GML benefits apply:
	- The ease and speed of marking up wi th GML.
- The use of alternative functions for producing copies for different purposes. For example, early review copies might<br>be printed on an impact printer, or typed or displayed on a computer terminal), and proof copies and final copies might be printed on the IBM 3800 Printing Subsystem, for different character styles and sizes.
- When the document is marked up for conditional processing, SCRIPT/VS can select sections of a document for printing as part of other documents.
- For users of word-processing systems, using the fuller composition capabilities of SCRIPT/VS provides access to such functions as multiple column page formatting, gener-<br>ating an automatic table of contents, generating an automatic index, and forward and backward cross-references. Input can be transmitted to the host system, formatted by SCRIPT/VS, and then sent back to be printed.
- Data from various source documents can be included in one output document.

#### **USING SCRIPT/VS**

SCRIPT/VS processing can be controlled by using:

- The SCRIPT command options that are specified when SCRIPT/VS is invoked
- Symbols and macro instructions
- SCRIPT/VS control words

#### **THE SCRIPT COMMAND OPTIONS**

The SCRIPT command can be issued in an interactive or a foreground environ-ment. If the Document Library Facility is installed, it can also be issued in a background environment or as part of a user-written program when SCRIPT/VS is being used as a subroutine of that program.

When issuing the SCRIPT command, a number of options can be specified that determine:

Values for symbols used in a document

- Symbol and macro libraries to be used
- The width of the binding margin
- Whether spelling is to be checked
- Whether the indexing control words will generate an index.
- The type of device or data base the output ;s being formatted for
- Whether the output is to be stored in a file or data set, or printed
- Ranges of page numbers to included in the output be

If none of the command options are included when the SCRIPT command is issued, SCRIPT/VS will use the default values that apply to the environment in which you are running.

"Appendix A: SCRIPT Command Options<br>Summary" on page 31 summarizes the options of the SCRIPT command and describes the effect they have on SCRIPT/VS processing.

#### SYMBOL AND MACRO INSTRUCTION PROCESS-ING

You can define symbols and instructions to be used SCRIPT/VS processing. Symbols used: can be macro during

- In tests for conditional process- ing
- For cross-references headings or fi gure numbers.
- For entering characters that are not on the keyboard
- As abbreviations repetitive phrases for lengthy,

You use SCRIPT/VS control words to establish the value of a symbol.

Macro instructions are often used to expand the capabilities of the SCRIPT/VS control words. This includes:

- Redefining SCRIPT/VS control words to extend their capabilities
- Defining a single control word to perform a frequently used function that otherwise requires a series of SCRIPT/VS control words, symbols, and macro instructions and some SCRIPT/VS logic
- Defining control words to perform a function that is not provided by SCRIPT/VS control words

Symbols and macro instructions can be defined within a document if they are going to be used only for that docu-ment. However, if they are going to be used by multiple documents, it is more efficient to store them in a symbol and macro libra ry. Then, if you need to macro fibrary. Then, it you heed to instruction, you only have to change it in one place.

Symbols and macro instructions are used to implement GML tags. (GML tags are discussed in more detail in "The Generalized Markup Language" on page 15.)

#### THE SCRIPT/VS CONTROL WORDS

SCRIPT/VS provides a device-indepen- dent, document-processing language that includes more than one hundred control words that control SCRIPT/VS processing. Through the macro faciliprocessing: inrough the macro laciti-<br>ties of SCRIPT/VS, you can redefine these control words or define new ones. You can also define symbols, which have many uses (for example, cross-references to pages or figure numbers and tests for conditional processing).

If no control words, macro instructions, or symbols are specified to override them, SCRIPT/VS's formatting defaults are used. However, in most cases, control words have to be added in order for the document to adhere to a particular formatting style. These control words can be specified in several ways:

- With the Generalized Markup Language (GML), in which tags are used to mark up a document, so that the actual control words can be located outside the document.
- The control words themselves may be part of the document markup.
- In interactive environments, control words (or other input) may be entered from the terminal when control words in the document cause SCRIPT/VS processing to pause and allow input from the terminal.
- The control words can be issued within a user's program that is using SCRIPT/VS as a subroutine (batch environment only). In this case, the markup is included in the document being passed to SCRIPT/VS by the user's program.

The SCRIPT/VS control words and the functions they perform are summarized in "Appendix B: SCRIPT/VS Control Word Summary" on page 33.

14 DCF and DLF General Information

To mark up a source document, you add Information to it that enables a person<br>or system to process it in some way.<br>This added information is usually intormation to it that enables a person<br>or system to process it in some way.<br>This added information is 'usually<br>referred to as markup. It consists of "control words" or "controls," or, as in the case of the Generalized Markup Language, "tags." Document markup is the primary means of indicating to a text processing system, such as SCRIPT/VS, how to process a document.

A document can be marked up in either of two ways:

- With specific markup, you indicate exactly how a document is to be formatted, such as with SCRIPT/VS control words.
- With general markup, you describe the specific elements of a source document without specifying how these elements are to be formatted, such as with Generalized Markup<br>Language tags.

#### WHAT IS GENERALIZED MARKUP LANGUAGE?

The Generalized Markup Lan~uage (GML) is markup that identifies the parts of a document rather than its format. For example, a book might have front mat-<br>ter, body, and back matter as its major divisions and within these divisions<br>have subdivisions of chapters, sections, headings, paragraphs, examples, figures, lists, items in a list, and so on. A memo, on the other hand, might have the addressee, date, sender, subject, and reference as its major divisions as well as some of the same subdivisions as a book.

General markup is designed to be more<br>natural to use than specific markup because thinking in terms of the content or purpose of the parts of a document is more natural than thinking in terms of how the parts should be pro- cessed or how they should appear when printed. A person doing general markup can concentrate on the text, without thinking about format. Figure'4 on page 16 compares the GML tags with the SCRIPT/VS control words that are required to produce a given two-level list.' '

#### BENEFITS OF USING GML FOR SCRIPT/VS TEXT PROCESSING

Some of the benefits in using GML when

you are using SCRIPT/VS for text pro- cessing include:

- Alternative GML interpretation. A GML tag need not be limited to a For example, a tag might indicate that a group of words in the text is a title. For one application, is a title. For one application,<br>you might want titles to be underlined, while for another you might want them to be italicized. Each<br>application could be satisfied by application could be satisfied by<br>alternative GML interpretations,<br>with no change to the source document or to the markup of titles.
- Ease of markup. GML tags are easy to remember because they can con-sist of terms and abbreviations commonly used to describe a document. Also, GML generally requires<br>fewer characters to be entered for<br>markup than a corresponding markup than a sequence of control words. The result is faster markup and keying<br>of the document.
- Ease of text update. Such things as the numbering of items in an ordered list are left to the formatter. Thus, when an item is inserted or deleted, subsequent items do not have to be renumbered items do not have to be renumbered<br>as they would have had to be if the numbers had been part of the source text.
- Uniformity of formatting style.<br>Use of GML for all documents of a<br>particular kind results in a single particular kind results in a single format for all of them without the people doing the markup having to think about the format. Similarly, a change in format for all the documents can be made by changing the way in which the GML is interpret-<br>ed.

#### BENEFITS OF GML FOR OTHER APPLICATIONS

For general processing with SCRIPT/VS, or other programs, the benefits of GML include:

• Alternative text processing programs. SCRIPT/VS can be used to convert GML into the processing controls of a text formatting procontrols of a text formatting pro-<br>gram other than SCRIPT/VS. For example, they might be converted into the controls of a formatter that can be used to produce output on a photocomposer.

Consider the following nested lists:

1; First level item.

- a. Second level item.
- b. Second level item.
- 2. First level item.

Following paragraph...

This result can be obtained using either explicit or generalized markup:

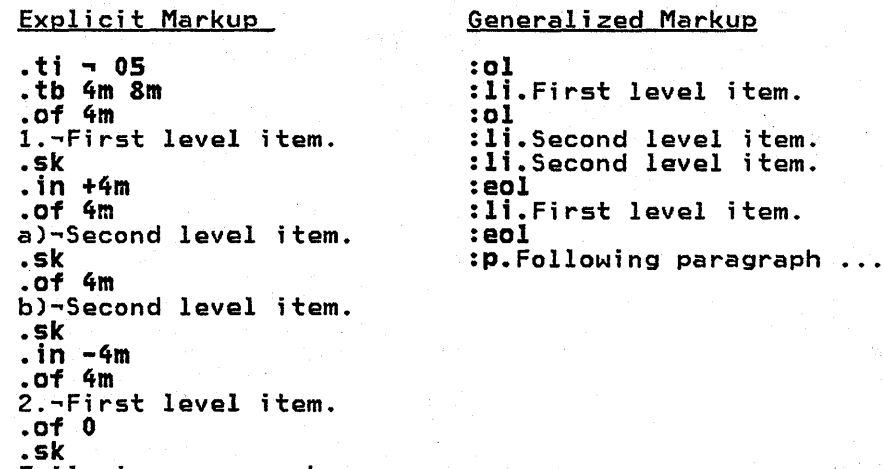

.sk<br>Following paragraph ...

Figure 4. An Example of Explicit Versus Generalized Markup

- Alternative output devices. Because GMl describes the parts of the document and not its format, it is possible to exploit the formatting capabilities of an alternative output device without tive output device without<br>changing any of the GML tags; only<br>their interpretation has to change.
- Document exchange. Documents that have been marked up with GML tags can be processed by different groups or locations, regardless of their formatting style. If the for-<br>matting style changes, only the matting style changes, only the Application Processing (APFs) to which the GMl tags are mapped have to change.

•

Data base applications. GMl iden-tifies the parts of documents. Programs can be written alone, or in conjunction with SCRIPT/VS pro- cessing, to extract information from documents, based on these parts, for storage in or retrieval from a data base.

#### HOW SCRIPT/VS INTERPRETS GML

In GMl, "interpreting" a tag means per- forming the correct processing function on the associated text. Every GML tag is associated with an APF or macro that indicates how the text following the tag is to be processed.

Each APF is composed of some combination of SCRIPT/VS control words, symbol definitions, and macro instructions. in a specific document depends upon the<br>processing that's required. To specify which APF is to be used for a given tag, you include the appropriate map- ping of the APF to the given tag in the document profile. Then, when a different type of processing is required, the tag does not have to change; only the mapping of an APF to that tag changes.

Many tags can be associated with the same APF. This will cause the same pro- cessing to occur for the text associated with each tag. Figure 5 on page 17 shows this relationship and the relationship that exists between the GML tags in a source document, the doc-<br>ument profile, and the macro library ument profile, and the macro library containing the APFs that the GMl tags are mapped to.

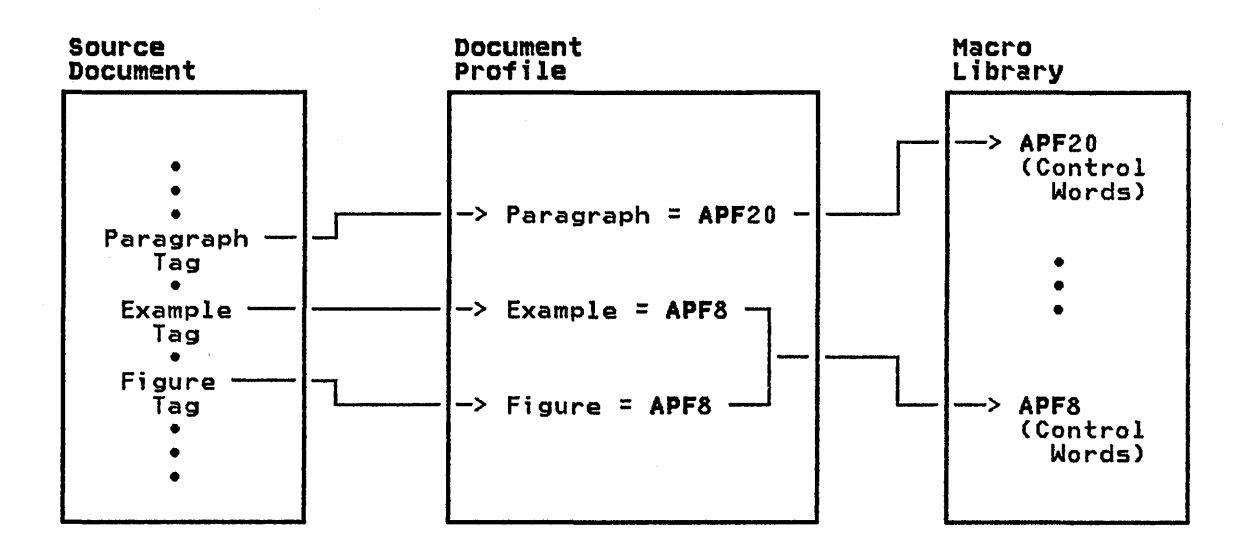

Figure 5. The Relationship Between GML tags, a Document Profile, and APFs

For more information about defining and modifying document profiles and APFs, see Document Composition Facility: User's Guide.

#### DEVELOPING GML FOR YOUR OWN USE

IBM provides a GML starter set with the Document Composition Facility to help you start usingGML. This starter set consists of a collection of GML tags,<br>their associated APFs, and the Document Profile that provides the GML tag-to-<br>APF mapping. These GML tags identify<br>the following parts of a document:

Ti tIe page

Front matter

Abstract

Preface

Table of contents

List of fi gures

Body

Headings (seven levels)

Paragraphs

Examples

Index entries

Ordered lists (numbers or letters)

Unordered lists (bullets or dashes)

Simple lists (no numbers, letters, bullets, or dashes)

Definition lists (terms paired with definitions)

Items in a list

Quotations

Figures

Figure captions

Footnotes

Highlighted phrases

Appendix

Back matter

Index

You can use these starter set tags with tile as examples of how APFs are imple-<br>mented. The symbol and macro facilities that you use to create new sets of GML for the different kinds of documents you produce can also be used to modify the starter set. For each kind of document you produce, you can define the GML tags so that they are meaningful to the people who are creating and updat-<br>ing them. You can also define the asso-<br>ciated APFs so that the desired ciated APFs so that formatting style is produced.

The Generalized Markup Language 17

:h2 id='store'.Storing Your Documents :p.The Library program stores data in groups of sequential records, called documents, on the one or more VSAM Entry-Sequenced Data Sets (ESDSs) that make upa Document Library. Data can be stored in a Document Library as long as it is in a Sequential format with a fixed or variable record length that is acceptable to the IBM Sequential Access Method (SAM). The data can be: The data can be:<br>:ul :li.Prepared on an interactive system, such as TSO, VM/CMS, VSE/ICCF, 'or VSPC :li.Prepared by a text processor, such as ATMS-III :li.Prepared on a word-processing system, such as the IBM 3730 Distributed Office Communications System or the IBM Office System 6. :li.lnput to or output from an application program that is using the Library program as a subroutine :eul :P.A Document Library includes a directory that is used to keep track of authorized users and the location and attributes of the documents stored there. This directory resides in a VSAM Key-Sequenced Data Set. :p.The Library program uses the information stored in the directory to ensure that all users only access documents they are authorized to access, and only issue commands they are authorized to issue, and to obtain accounting information for the installation.

Figure 6. Text Marked Up with GML

The GML APFs in the starter set support formatting for all of the devices sup- ported by SCRIPT/VS. (For more information on the devices supported by SCRIPT/VS, see "Operating Environment" on page 27.>

Different sets of GML tags can be defined to support applications other than text processing. Depending on what the other applications are, it is pos-

sible that a single set of GML tags can support both text processing and the other applications.

This manual was marked up using the GML starter set and a few additional tags that were required to meet IBM's pub- lishing specifications. Figure 6 shows lishing specifications. Figure 6 shows<br>the source text, including the GML tags, for the section "Storing Your Documents" on page 20.

#### THE DOCUMENT LIBRARY FACILITY

The Document library Facility enables you to store, archive (store on a sequential data set outside of the Document Library Facility), and retrieve documents within a secure environment. documents within a secure environment.<br>It can be used to store many different types of data but is primarily intended for text documents.

The Document Library Facility also includes ways to:

- Use the Document Library Facility as a subroutine of an application program.
- Call attribute processors (rou- tines that change the characteristics of a document) to handle such things as converting one type of text processing controls to another, or, data manipUlation.
- Obtain copies of some of the user and document profile information and document provide intormation<br>stored in the Document Library<br>directory is a VSAM Key-Sequenced<br>Data Set that contains profile<br>records for all Document Library<br>records for all Document Library ments that are stored in the Document Library. A Document Library is the VSAM Entry-Sequenced Data Sets in which the Document library Facility stores documents.>

With the Document Composition Facility installed, a user can:

- Use the ATMS conversion routine, that IBM provides with the Document Composition Facility, to process documents stored in the Document documents stored in the bocument Library. (This routine is<br>described in more-detail in "The Document Composition Facility" on page 7.)
- Perform SCRIPT/VS processing in a background environment.
- Access SCRIPT/VS as a subroutine of an application program.

#### THE DOCUMENT LIBRARY FACILITY RELEASE **2 ENHANCEMENTS**

Release 2 of the Document library Facility, hereafter referred to as the library program, includes functions that:

• Make it possible for a Document Library to consist of multiple VSAM Entry-Sequenced Data Sets and still be controlled by a single VSAM Key-Sequenced Data Set.

- Enable an ATMS-III user who is also a Library program user to use a Document Library for ATMS-III archive storage.
- Enable Library program users to maintain multiple versions of the same document in the same Document Library.
- Enable Library program users to maintain multiple documents with the same name but different content attributes in the same user library.
- Enable Library program users to archive a document in a sequential data set that is not part of a Document library and put it back into a Document Library when required. (These documents can be archived based on their content attributes, version numbers, date of storage in the library, or user number.)
- Enable Library Program users to map<br>their Library program user numbers to their ATMS-III user numbers. (This enables them to use a Document Library for ATMS-III archive storage.)
- Allow control statements and input data to be mixed in the same Library program input stream.
- Enable a document to be processed by an attribute processor for data conversion or manipulation EXPORT.
- Enable a Library program user to store up to 50 characters of information with a document when it is stored in the Document library. (This data can be listed when required.)
- Enable a Library program user to lock or unlock a document. (locking a document makes it inaccessible even to its owner.)
- Enable a library program user to change a document's content attributes or name.
- Enable the Resource Access Control Facility (RACF) to be used to pro- vide additional security for the documents stored in a Document Library.

These enhancements also library administrator to: enable .a

• Copy a complete Document Library from one set of VSAM data sets to another.

The Document Library Facility 19

- List all of the user mapping records that have been defined in the Document Library directory.
- Delete a user number and all documents associated exclusively with that number. (This invalidates the mapping.)
- $\bullet$   $\frac{5}{3}$ Delete an attribute processor, class, 6r cluster profile record from the Document Library directory.
- Delete a mapping that has been set up between a Library program user number and an ATMS-III user number from the Document Library directory.
- Write exit routines to control user activities within a Document Library and to obtain additional accounting information.

#### STORING YOUR DOCUMENTS

The Library program stores data in groups of sequential records, called documents, on the one or more VSAM Entry-Sequenced Data Sets (ESDSs) that make up a Document Library. Data can be stored in a Document Library as long as it is in a sequential format with a fixed or variable record length that is acceptable to the IBM Sequential Access Method (SAM). The data can be:

- Prepared on an interactive system, such as TSO,VM/CMS, VSE/ICCF, or VSPC
- Prepared by a text processor, such as' ATMS-III
- Prepared on a word-processing system, such as the IBM 3730 Distributed Office Communications System or the IBM Office System 6
- Input to or output from an applica-<br>tion program that is using the Library program as a subroutine

A Document Library includes a directory that is used to keep track of authorized users and the location and attributes of the documents stored there. This directory resides in a VSAM Key-Sequenced Data Set.

The Library program uses the information stored in the directory to ensure that all users only access documents they are authori zed to access, and only issue commands they are authorized to issue commands they are authorized to<br>issue, and to obtain accounting information for the installation.

#### PROTECTING DOCUMENTS STORED IN A DOCU-MENT LIBRARY

The Library program provides several means for protecting documents stored in a Document Library. Since a Document Library resides in VSAM data sets, VSAM passwords can be established for these VSAM data sets. (For more information on how VSAM passwords are established,<br>see the Access Method Services publication applicable to your installation.)

Documents stored in a Document Library can also be protected by using these security features:

- User password
- Document password
- The three types of libraries that exist in a Document Library

If an installation uses OS/VS2 MVS and has the Resource Access Control Facility (RACF), program number 5740-XXH, Program Product installed, its library users can use RACF's security features to provide additional security for their documents.

#### PASSWORD PROTECTION .

The Library program enables library administrators to assign user pass- words. (This password is assigned when administrators to assign dser pass<br>words. (This password is assigned when<br>a library administrator creates a<br>user's profile.) This prevents an unauthorized user from using authorized users' user numbers and thereby accessword has been assigned, the user or the library administrator can change it as often as is necessary to ensure the user ID's security.

For additional security, the Library program also provides facilities for assigning document passwords. A user can assi gn a password to a document containing sensitive information when it is initially created. A user then specifies this password, along with the document name, when accessing the document. This password can be changed as often as necessary.

#### THE THREE TYPES OF LIBRARIES

A Document Library contains three types of libraries:

- •. Private libraries
- Project libraries

#### • Public libraries

Each of these types of libraries limits who may access documents stored in them and who may add documents to them and repred there. Since a user is only<br>allowed to own one library (control what documents are added, replaced, or deleted), the proper library should be selected based upon who is going to require access to the documents that are going to be stored there and the sensitivity of the information they<br>contain.

Private Libraries: A private library is accessible only to its owner and to a library administrator. As the owner of a private library, a user is the only one who can add, replace, cr delete documents that are stored there. The abouments that are stored there. The with the exception of a library administrator, who can supply other users with copies of these documents.

If a user's private library contains documents that other users also require, the library owner can designate the required documents as nate the required documents as<br>sharable. This enables the other users, who have been authorized by the document owner to do so, to access these documents on a read-only basis.

project Libraries: A project library can be shared among several users. The Library program allows users to access documents in a project library if their user profiles indicate that they are<br>authorized to use that project library. If the library's profile indicates that it is controlled, only its owner can It is controlled, only its owner can<br>add documents to it and replace or delete documents that exist there. Therefore, an authorized user of a controlled project library, other than the library owner, can only read the docu-ments stored there. However, if a ments stored there. However, it a<br>project library's profile indicates<br>that it is not controlled, any authorized user can add documents to it. In this case, only the person adding the document or a library administrator can replace or delete it.

Public libraries: A public library can be accessed by any user of the Library program. Like a project library, if the public library is controlled, only the library owner can add, replace, or delete documents that are stored there. If it is not controlled, anyone can add documents to the library. However, whoever adds a document to the library is<br>the cnly one, besides the library administrator, who can then replace or delete it.

A public library should be used to store information that ;s of general use to all library users, such as SCRIPT/VS document profiles and macro libraries. An installation can designate a library administrator as the library owner for a public library containing this type of information, thereby preventing anyone else from replacing or deleting it.

#### ADMINISTERING THE DOCUMENT LIBRARY

After the Library program has been installed, the DEFINE USER command must be used to identify at least one library administrator to the Library program. Until a library administrator is defined, no one else can use the Library program. Library administrators are the only ones with the authori ty to add users to the Library program.

Library administrators are responsible for maintaining a Document Library and its directorY. They are the only users of the Library program who should have the authority to:

- Read and copy any document stored in a Document Library.
- Change the password or share status of any document stored in a Document Library. (A document's share status indicates who has the authority to read or replace it.)
- Use the ACCOUNT command to produce accounting statistics based on information stored in the Document Library directory.
- Add new users to the Library program and set them up with user pro- files and passwords.

It is also their responsibility to:

- Alter user and document profiles when required
- Ensure that backup copies of the<br>documents in the Document Library are maintained Library
- Change the cluster, attribute processor, and class profiles in the Document Library and delete them when they are no longer needed
- Set up a mapping between a library program user number and that user's ATMS-III user number so that a Document Library can be used as ATMS-III archive storage

"Appendix C: Summary of the Library Administrator Commands" on page 41 summarizes the Library program commands that a library administrator uses to perform these functions. These commands can only be used by someone with library administrator authority.

#### USING THE LIBRARY PROGRAM

Anyone at your installation that has been authorized as a user of the library program can store and access data using the Document library. However, to use the library program effectively requires a working knowledge of the library program commands and the job control language for the system on which the Library program is running.

#### USING THE COMMANDS

Once ali brary admi ni strator has defined someone as an authorized user, that person is able to use the library program commands that restricted in use to a library administrator. These commands enable an authorized user to:

- Read documents from sequential files and store them in a Document library.
- Retrieve documents from a Document library.
- Change the user password or the name, or the password, content<br>attributes, or share status of any<br>owned document.
- Make a document inaccessible to nanyone other than the library<br>administrator.
- Send copies of documents to other users.
- Make backup copies of documents.
- Store multiple versions of a document.
- Archive infrequently used documents in a sequential data set that is not part of a Document library. (If the archived document is (IT the archived document is<br>required, it can be retrieved and put back into the Document Library.<br>It can then be accessed from there It can then be accessed from there<br>just like any other document.)
- Erase one or more documents.
- Store and access data when the library program is being used as a subroutine of an application program.
- Invoke SCRIPT/VS to format documents from a Document Library or<br>from sequential files. (This can only be done if the Document Compo- sition Facility is installed.>

"Appendix D: Summary of the library Program User Commands" on page 43 summarizes the commands a Library program user uses to perform these functions.

#### USING THE'LIBRARY PROGRAM CALLING **SEQUENCES**

The library program provides several calling sequences (a sequence of pro- gramming instructions required to gramming instructions required to<br>invoke a specific facility) that enable you to:

- Invoke SCRIPT/VS to process documents in a background environment when the Document Composition<br>Facility is installed.
- Provide data to attribute proces-<br>sors for data conversion or manipulation. These attribute processors can convert or manipulate data:
	- When a document is being stored in a Document Library
	- When a copy of a document that when a copy or a document that<br>is in the Document Library is being EXPORTed to an authorized user or to an application ized deer of to an application library program as a subroutine
	- Before a document is processed by the SCRIPT/VS formatter

IBM provides a conversion routine with the Document Composition Facility that converts ATMS-II and ATMS-III control words to equiv- alent or similar SCRIPT/VS control words. Other attribute processors can be provided by your installation.

- Use the library program as a sub-When you use the Library program as a subroutine of an application pro-gram, all of the functions of the library program are ava i lable to you. (If the Document Composition Facility is installed, this calling sequence enables you to use SCRIPT/VS as a subroutine of the application program, since SCRIPT/VS can be invoked while using the Document library Facility. )
- Write user exit routines to obtain copies of information contained in the Document Library directory. You can use this information to:
	- Control the accessibility, storage, archiving, retrieval, and deletion of documents
- Place additional information  $\bullet$ in a User Mapping Record (UMR) or User Profile Record (UPR)
- Control the addition, chang-<br>ing, and deletion of user pro-<br>files  $\rightarrow$

These calling sequences are described further in the Document Library Facility Guide.

 $\frac{1}{\sqrt{2}}\sum_{i=1}^{n} \frac{1}{\sqrt{2}}\left(\frac{1}{\sqrt{2}}\right)^2$  $\mathcal{L}^{\text{max}}_{\text{max}}$  , where  $\mathcal{L}^{\text{max}}_{\text{max}}$ 

#### SCRIPT/370: COMPATIBILITY WITH SCRIPT/VS

Documents marked up for Installed User Program SCRIPT/370, Version 3, program number 5796-PHL, can be processed by the SCRIPT/VS formatter with little or no change to source files. When variations do occur, equivalent functions can usually be achieved through the use of user-written SCRIPT/VS macro pro- cessing functions. EASYSCRIPT "tags" will be processed, but the long form of SCRIPT/370 control words are not sup- ported by SCRIPT/VS.

#### ATMS~II AND ATMS-III: COMPATIBILITY WITH THE DOCUMENT COMPOSITION FACILITY

The Document Composition Facility pro- vides a routine that enables ATMS-II and ATMS-III documents to be processed by SCRIPT/VS. This routine converts most ATMS-II and ATMS-III implicit and explicit markup to similar or equiv- alent SCRIPT/VS control words, macros, and GML.

The interface to this routine is included in the Document Library Facility.

#### DCF: COMPATIBILITY BETWEEN RELEASES 1 AND 2

With Release 2 of the Document Composi- tion Facility, the FILE option is mutually exclusive with the PRINT and TERM options on the SCRIPT command. The DEVICE option should be used with the FILE option instead of the PRINT or TERM options. Also, the .UD control word will now allow only blanks to be exempted from automatic underscoring.

#### DLF: COMPATIBILITY BETWEEN RELEASES 1 AND 2

The Document Library Facility library data set structure has been changed for Release 2. Therefore, documents that are currently stored in Release 1 library data sets must be moved to the new library data sets.

The syntax for a number of the Library program commands have been changed with Release 2. Also, the SEQUENCE option is supported on the IMPORT, EXPORT, and SCRIPT commands, and the DATED option on the COPY command has been replaced with the ARCHIVE function.

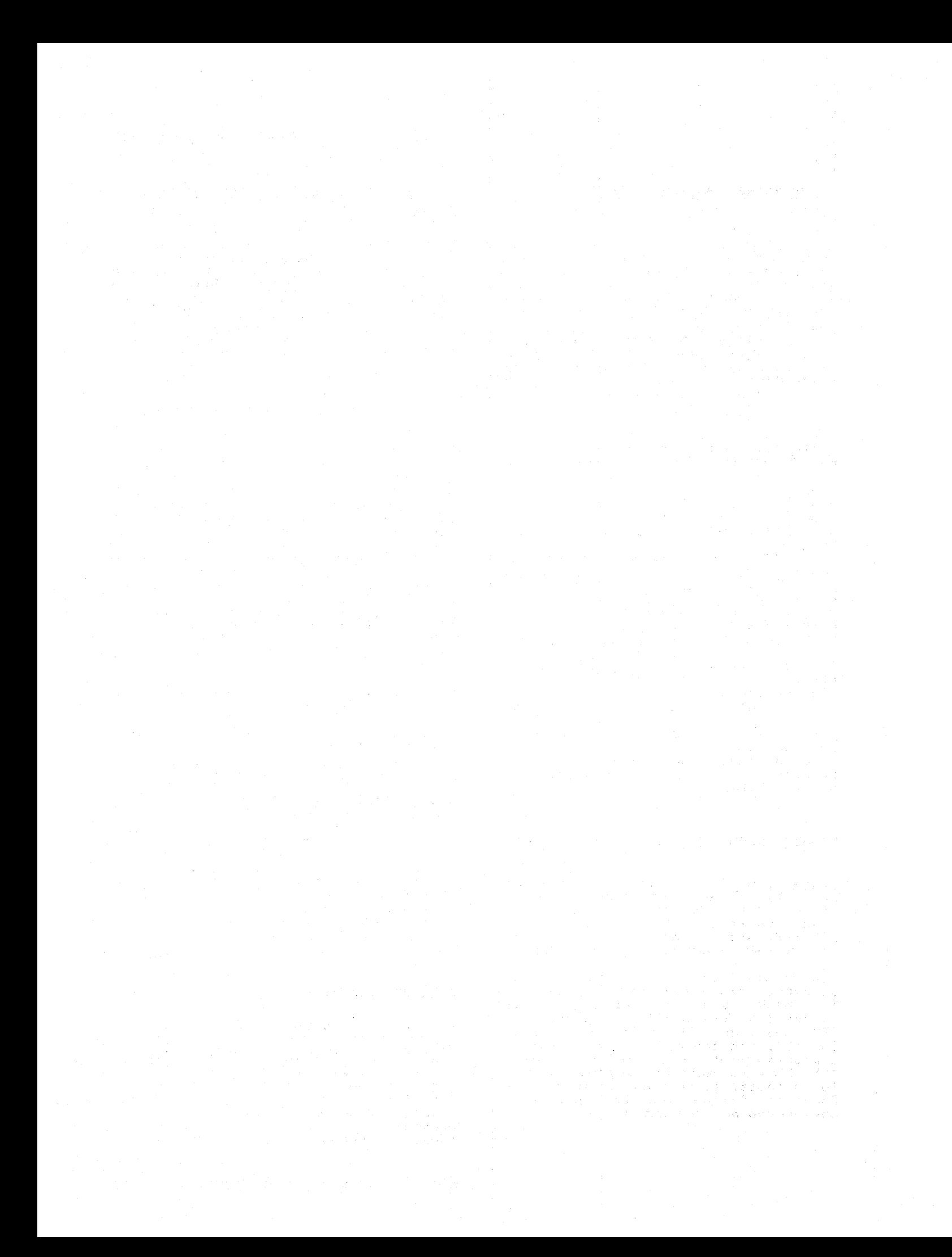

#### PROGRAMMING REQUIREMENTS

The Document Composition Facility with the optional Foreground Environment Feature can be installed in the following interactive environments:

- OS/VS2 TSO (Time Sharing Option) with OS/VS2 (MVS), Release 3.8
- VM/370 CMS (Conversational Monitor System), Release 5.0
- ATMS-III (Advanced Text Management System-III), Release 1.0, on CICS/VS Version 1, Release 4.0.

The Document Library Facility can be installed in the background environments of the following virtual storage operating systems, provided VSAM and the Access Method Services are available:

- OS/VS1, Release 7
- OS/VS2 MVS,· Release 3.8
- DOS/VSE

For DOS/VSE, VSE/Advanced Functions Release 2 (5747-CC1), and VSE/VSAM (5746-AM2) are required.

The Document Composition Facility can also be installed with the Document Library Facility in these background environments.

Note: These licensed programs are designed to work with the specified<br>release levels and any subsequent<br>releases and modifications unless othreleases and modifications unless oth-<br>erwise stated.

#### MACHINE REQUIREMENTS

Processors: The Document Composition<br>Facility will execute in an interactive environment under the control of the specified releases of CMS, TSO, or ATMS-III and the processors on which they are designed to operate.

The Document Library Facility and the Document Composition Facility operate<br>Document Composition Facility operate<br>in a background environment on all IBM System/370 Models 125 and above, the IBM 4331 and 4341 Processors, and the IBM 3031 and above Processors that are supported by DOS/VSE, OS/VS1, or OS/VS2 MVS. (The Document Library Facility has to be installed in order to execute the Document Composition Facility in a background environment.)

Terminals: SCRIPT/VS can format output in the specified interactive environments for the IBM 2741 Communication Terminal and the IBM 3270 Communication Terminal, or any terminal that is functionally equivalent to these terminals at the data stream level that can be used with CMS, TSO or ATMS-III.

In a background environment, SCRIPT/VS but terminals attached to the operating system can use SCRIPT/VS via remote job entry (RJE).

In addition, in a background environ-<br>ment, using the job submission capabilment, using the job submission capabil-<br>ity of the Distributed Office Support<br>System/370 (program number 5740-XY9), a document can be entered on the 3730 Distributed Office Communications Distributed Office Communications<br>System and transmitted to the host with the job. A user program can then place the 3730 document into a data set for ing. Using attribute processors, the document can be placed in a Document library and then processed by the Document Composition Facility.

Printers: SCRIPT/VS output can be formatted for printing on the IBM 3800 Printing Subsystem. For DOS/VSE, use of the 3800 Printing Subsystem requires the DOS/VSE IBM 3800 Printing Subsystem Independent Release (5747-CC1).

Output can also be formatted for print- ing on the ·IBM 1403, 3202, or 3211 line printers or any printer functionally equivalent to these IBM printers at the data stream level.

Storage Devices: The Document Composi- tion Facility uses storage devices that are supported by the environment in which it is operating.

The Document library Facility resides on a direct-access device and uses VSAM to access data in its libraries and SAM to read or write to external data sets. Therefore, any direct-access devices that are supported by these access methods will be supported by the Document library Facility.

#### STORAGE ESTIMATES

Real Storage: The factors determining how much real storage the Document Composition Facility or the Document Library Facility requires are numerous and dependent on the installation. Therefore, no precise statement of real storage requirements can be made. The<br>person responsible for installing these programs will determine the

Operating Environment 27

amount of real storage to be used. Guidelines for establishing these real storage requirements will be included in the Program Directory that is shipped with each of these products.

<u>Virtual Storage</u>: The Document Composi-<br>tion Facility requires approximately<br>200K bytes of virtual storage for the load modules. Since the code is reentrant, all users can share the same copy; additional users do not increase storage space requirements. The Docustorage space requirements: The Bood requires working storage to format documents. The size of working storage required depends on the complexity of the documents being formatted. the documents being formatted.<br>However, at least 64K bytes of virtual storage should be available.

The Document library Facility requires approximately 150K bytes of virtual or working storage. If SCRIPT/VS is going to be used with the library program, an additional 15K bytes of virtual storage should be allocated to the library program.

Note: These storage estimates are in addition to what is required for the system control program with which these products are running.

Direct-Access Storage: The Document Composition Facility requires the following direct-access storage:

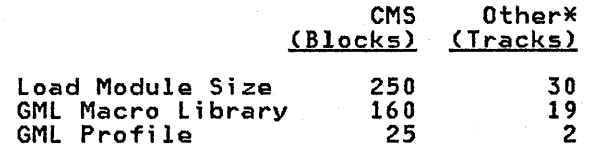

\*These estimates are based on an IBM 3330-1

The Document library Facility load module requires 18 tracks of IBM 3330<br>direct-access storage. Additional direct-access storage. Additional storage is required for any data conversion routines, the exact amount being determined by the size of the routine. It is up to each installation to determine how much additional direct-access storage is required for document storage.

#### REQUIRED PUBLICATIONS

The following publications document the Document Composition Facility and the Document Library Facility, and will be available with the products. Information on how to install these products will be in the Program Directories shipped with the products.

- Document Composition Ficility and Document library Facility Executive Overview and Produ~t Summary, GX20-2332. This card summarizes the functions of both of these<br>products and illustrates their potential operating environments.
- <u>Document Composition Facility:</u><br>Generalized Markup Language (GML) User's Guide, SH20-9160. This man-ual is for all users of the Docuwait is for all users of the bocu-<br>ment Composition Facility. It describes the Generalized Markup<br>Language (GML) that is provided with this Program Product, how to<br>use GML to mark up documents, and<br>how to use the Document Composition how to use the Document Composition<br>Facility to process them. The "Markup Guide" portion of this manval is also distributed in<br>machine-readable form so that it can be customized to reflect any GMl tags that your installation develops. This material can be used as an installation verification test.
- Document Composition Facility: Generalized Markup language (GMl) Quick Reference, SX26-3719. This reference card summarizes the GML in the starter set.
- Document Composition Facility: User's Guide, SH20-9161. This manual describes all SCRIPT/VS control words in detail and explains SCRIPT/VS symbol and macro facilities, conditional processing, GML development, and how to use SCRIPT/VS. It also discusses differences between SCRIPT/VS Release 1 and Release 2, and between SCRIPT/VS and SCRIPT/370.
- Document Composition Facility: User's Quick Reference, SX26-3723. This reference card summarizes the SCRIPT/VS control words and how to use SCRIPT/VS.
- Document Library Facility Guide, SH20-9165. This manual describes what a Document Library is, how to set one up, and the functions that can be performed by using the Document Library Facility commands.
- Document Composition Facility (DCF) Diagnosis, LY20-8067. This manual provides customers and IBM program support representatives with information for them to use in diagnosing program problems.
- Document library Facility (DLF) Diagnosis, lY20-8068. This manual provides customers and IBM program support representatives information for them to use in diagnosing program problems.

The messages for the Document Composi-<br>tion Facility and the Document Library<br>Facility are distributed in machinereadable form and are also avai lable as part of the informal documentation that is shipped with the product. The documentation for these messages is also available on microfiche. The order numbers of these two sets of microfiche are LYBO-s070 (for Document Composi- tion Facility messages) and LYBO-8071 (for Document Library Facility messages) .

#### RELATED PUBLICATIONS

One of the following publications will be required during installation of the Document library Facility:

- 0S/VS2 Access Method Services, GC26-3841
- OS/VS1 Access Method Services, 0S/VS1 A
- VSE/VSAM Access Method Services: User's Guide and Reference,<br>User's Guide and Reference,

These manuals describe the commands used during the creation and reorgan- ization of the storage used by the Docization of the storage used by the Doc-<br>ument Library Facility.

You should use the following publica-<br>tions to evaluate the use of the Document Composition Facility in different operating environments:

- JBM Virtual Machine Facility/370: Introduction, GC20-1s00. This manual contains an introduction to CMS (Conversational Monitor System), which is one of the interactive systems with which SCRIPT/VS operates.
- <u>IBM Virtual Machine Facility/370:</u><br><u>CMS User's Guide</u>, GC20-1819. Thi**s** Manual gives detailed user infor-<br>mation about the CMS file system<br>and related facilities for text and related facilities for text<br>entry, text editing, and file man-

agement.

an di Salah Kabupatén Ka

 $\frac{d\Delta\chi}{\partial x^2} \frac{\chi}{\chi^2} = \frac{1}{2} \frac{d^2\chi}{dx^2} \, .$ 

 $\frac{1}{2} \left( \mathbf{r}^{\prime} \right) = \frac{1}{2} \left( \mathbf{r} \mathbf{a} \mathbf{a}^{\prime} \right) \left( \mathbf{r}^{\prime} \right) = \frac{1}{2} \left( \mathbf{r}^{\prime} \right)$ 

- OS/VS2 TSO Terminal User's Guide, GC28-0645. This manual gives detailed user information about 0S/VS2 TS0 (Time Sharing Option),<br>which is one of the interactive systems with which SCRIPT/VS oper-ates. It describes the TSO EDIT facility and related facilities for text entry, text editing, and data set management.
- Customer Information Control System/Virtual Storage (CICS/VS) General Information, GC33-0066. This manual provides an overview of the CICS/VS operating environment. AIMS-III under CICS/VS is one of the interactive systems with which SCRIPT/VS operates.
- Advanced Text Manaaement System-III (ATMS-III) General Information Manual, GH20-2404. This manual provides an overview of the ATMS-III Program Product and the functions it can perform.
- Introducing the IBM 3800 Printing<br>Subsystem and Its Programming, GC26-3829. This manual provides general information about the IBM 3800 Printing Subsystem. It describes what the 3800 is and provides information about the standard and optional features available.

OS/VS2 MVS Resource Access Control <u>Facility (RACF)</u> General Information, GC28-0722. This manu-al provides general information about the security features of RACF.

•

•

•

- VSE/lnteractive Computing and Control Facility (VSE/ICCF) GeneralInformation, GC33-6066. This manual provides general information about the editing facilities of VSE/ICCF.
- Display Editing System for CMS User's Guide, SH20-1965. This manual provides information on how to use the editing facilities of the Display Editing System.
- Source **Program Maintenance** Online-II Description/Operations, SB21-1700. This manual provides information on how to use the editing facilities of SPM-II.
- IMS/VS Job Development System-II Description/Operations, SB21-1979. This manual provides information on how to use the editing facilities of JDS-II.
- TSO-3270 Structured Programming Facility-II General Information, GH20-1638. This manual provides general information about the editing facilities of SPF-II.

The following figure summarizes the options of the SCRIPT command and describes the effect they have on SCRIPT/VS processing. These options are described in more detail in <u>Document Composition Facility: User's Guide</u>.

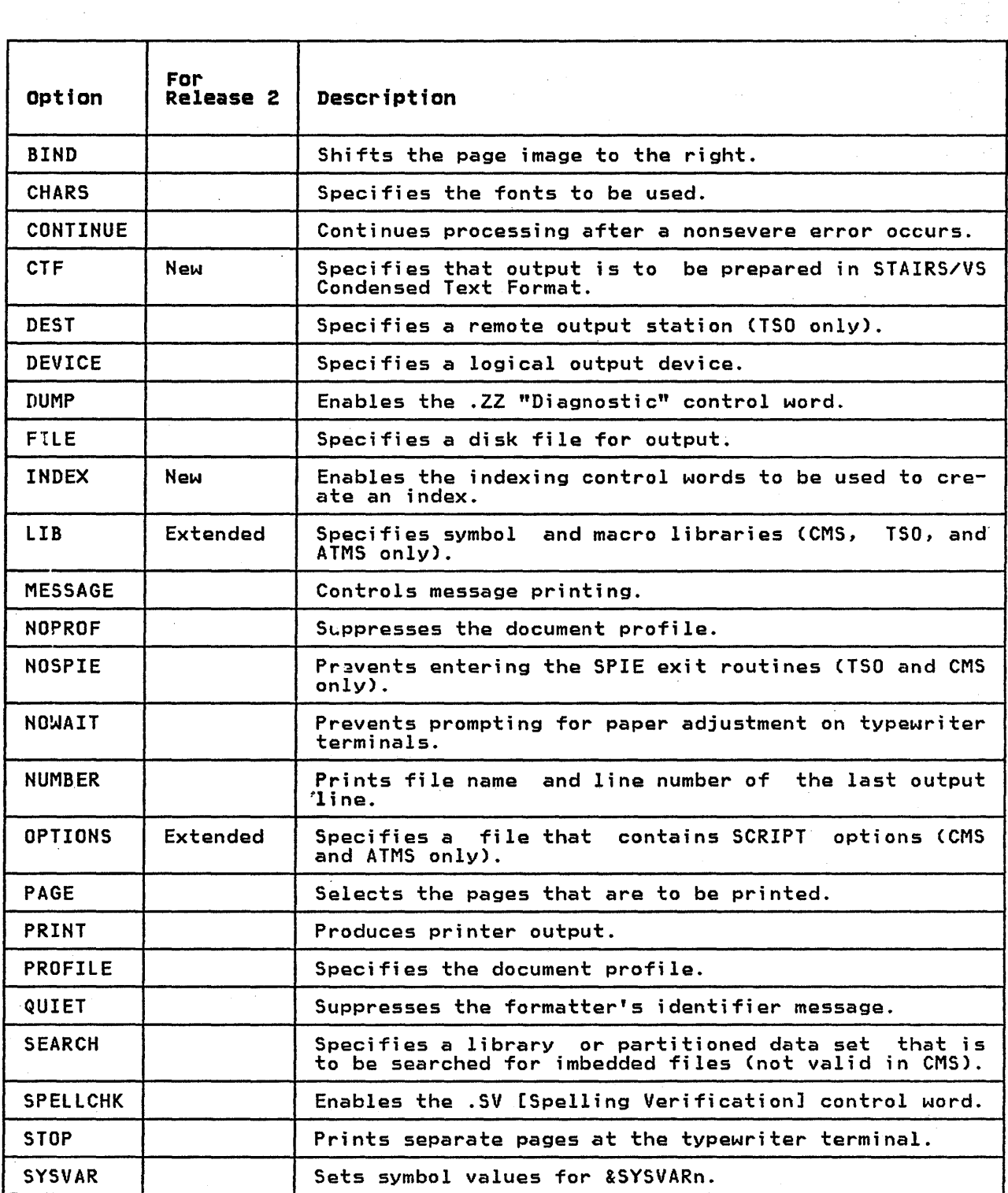

Figure 7. Summary of the SCRIPT Command Options (Part 1 of 2)

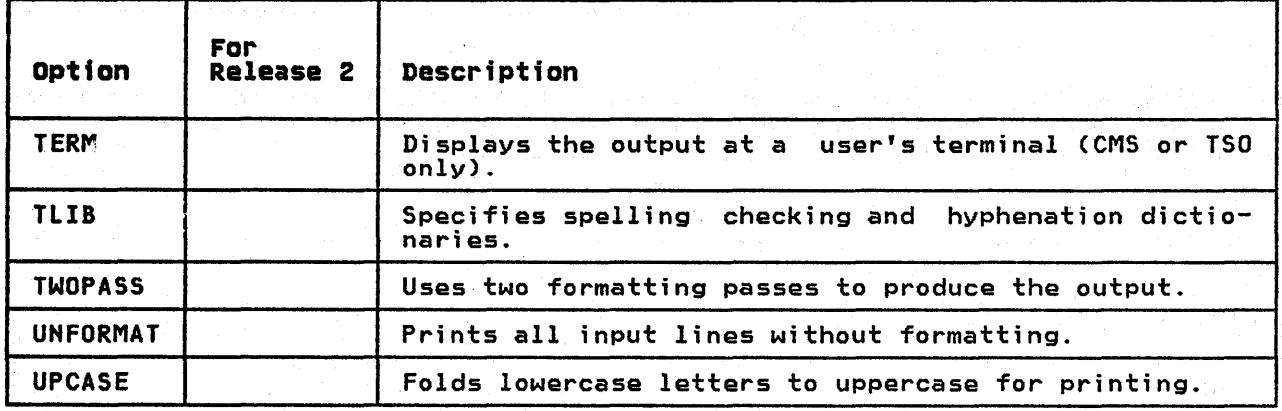

Figure 7. Summary of the SCRIPT Command Options (Part 2 of 2)

- 12

The SCRIPT/VS control words and the functions they perform are summarized in the following figure. These control words are described in more detail in Document Composition Facilitv: User's Guide.

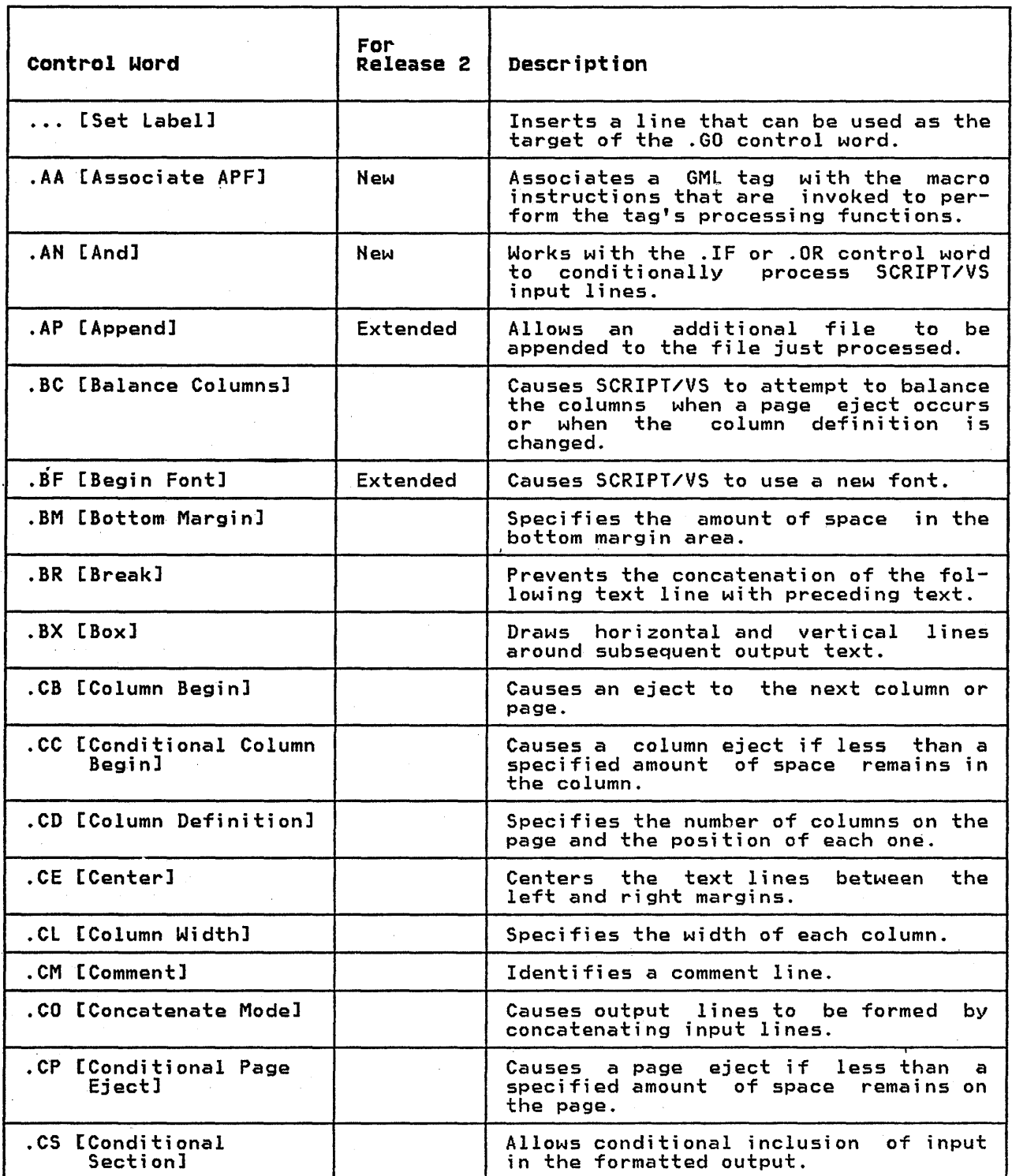

Figure 8. SCRIPT/VS Control Word Summary (Part 1 of 7)

 $\sim$ 

 $\mathcal{A}^{\mathcal{A}}$  ,  $\mathcal{A}^{\mathcal{A}}$ 

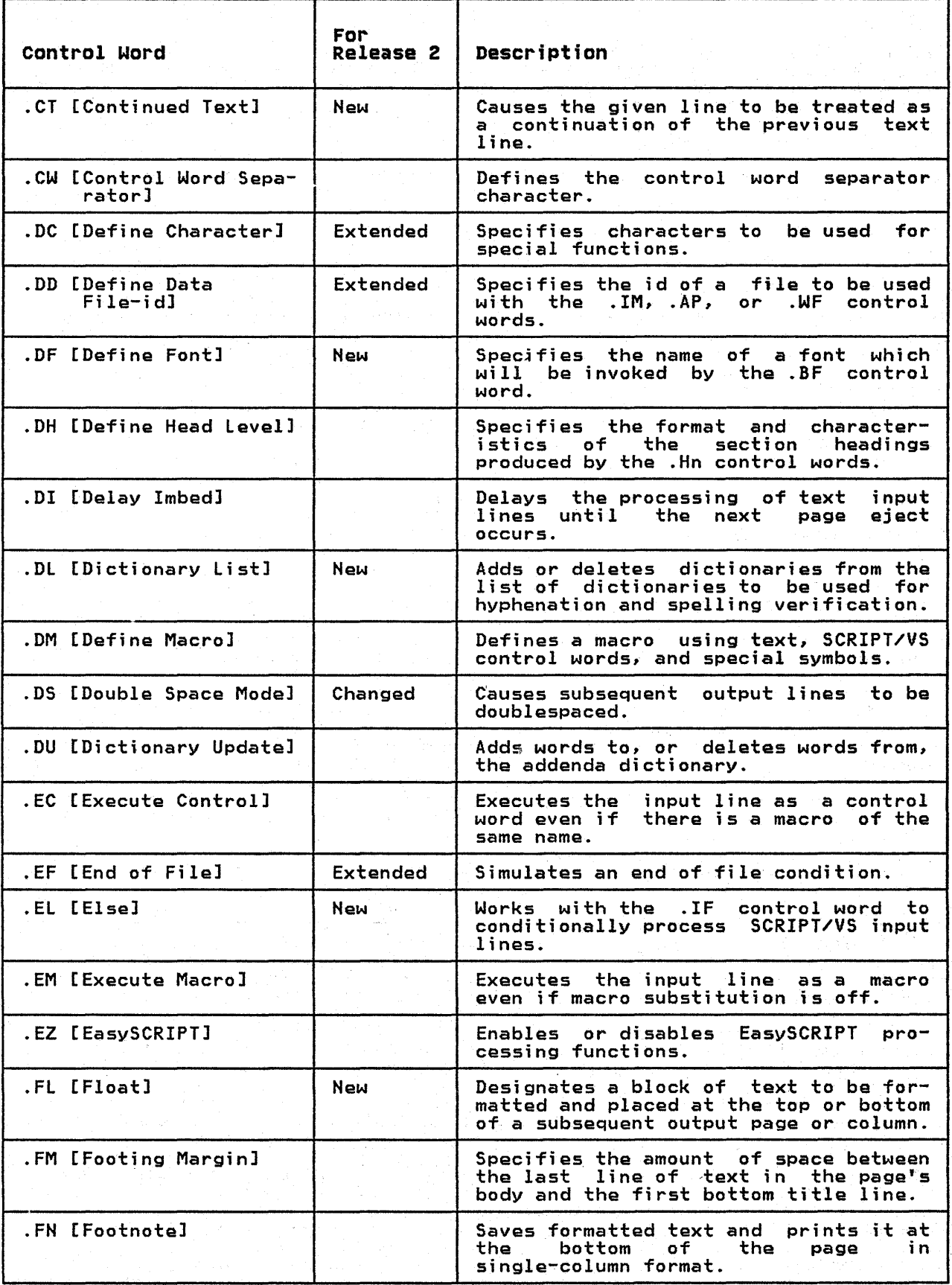

Figure 8. SCRIPT/VS Control Word Summary (Part 2 of 7)

34 DCF and DlF General Informati on

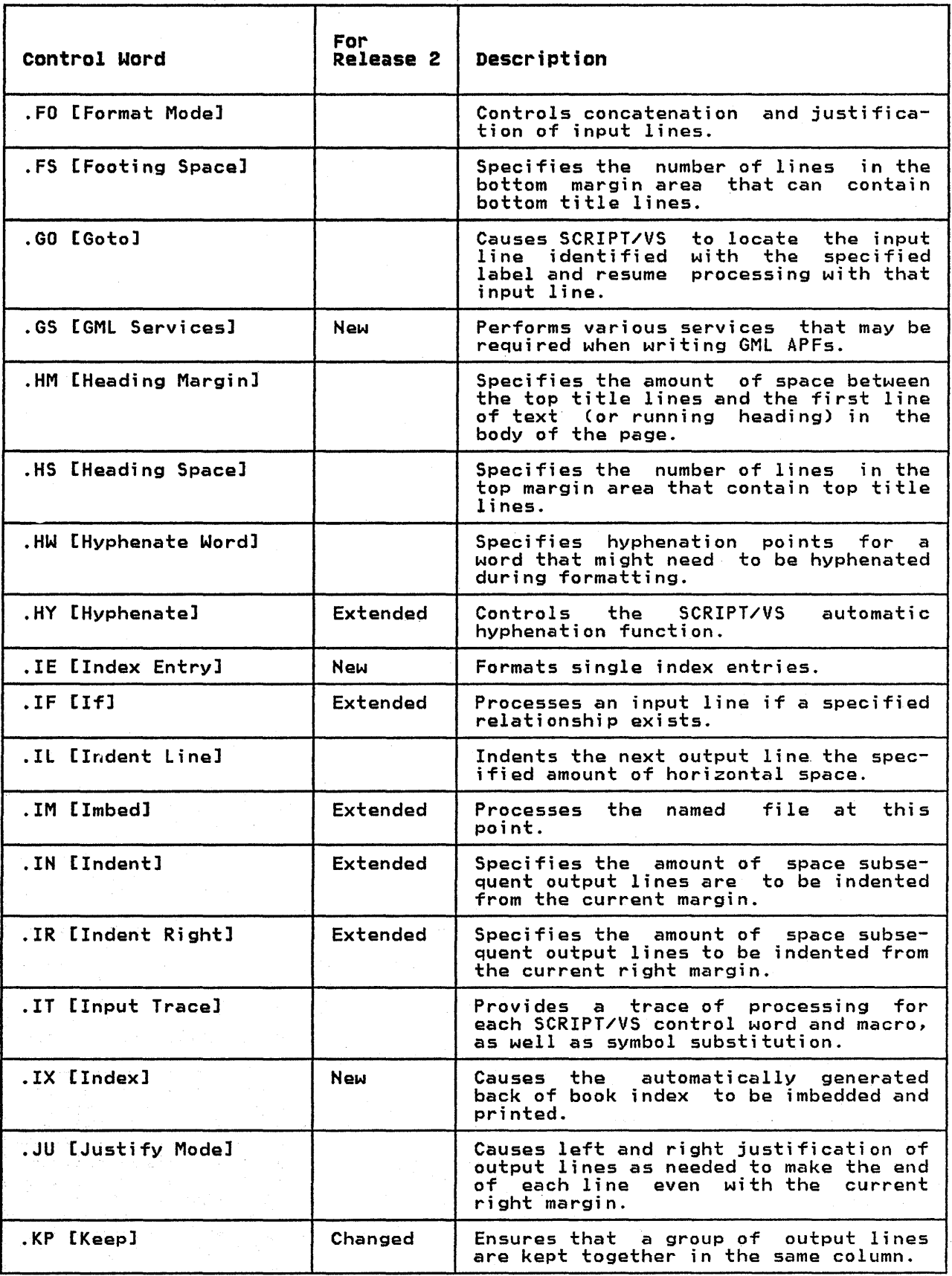

Figure 8. SCRIPT/VS Control Word Summary (Part 3 of 7)

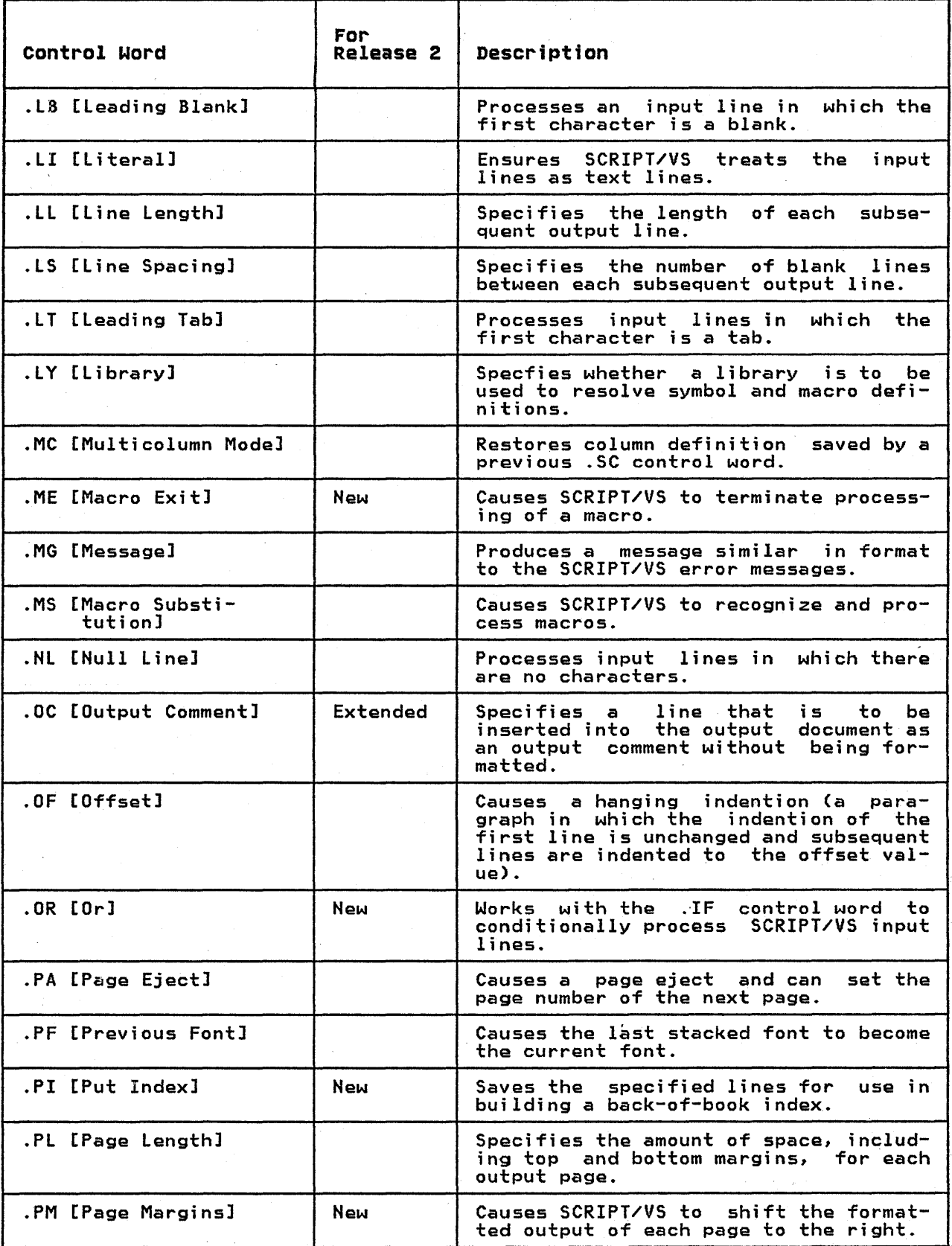

Figure 8. SCRIPT/VS Control Word Summary (Part 4 of 7)

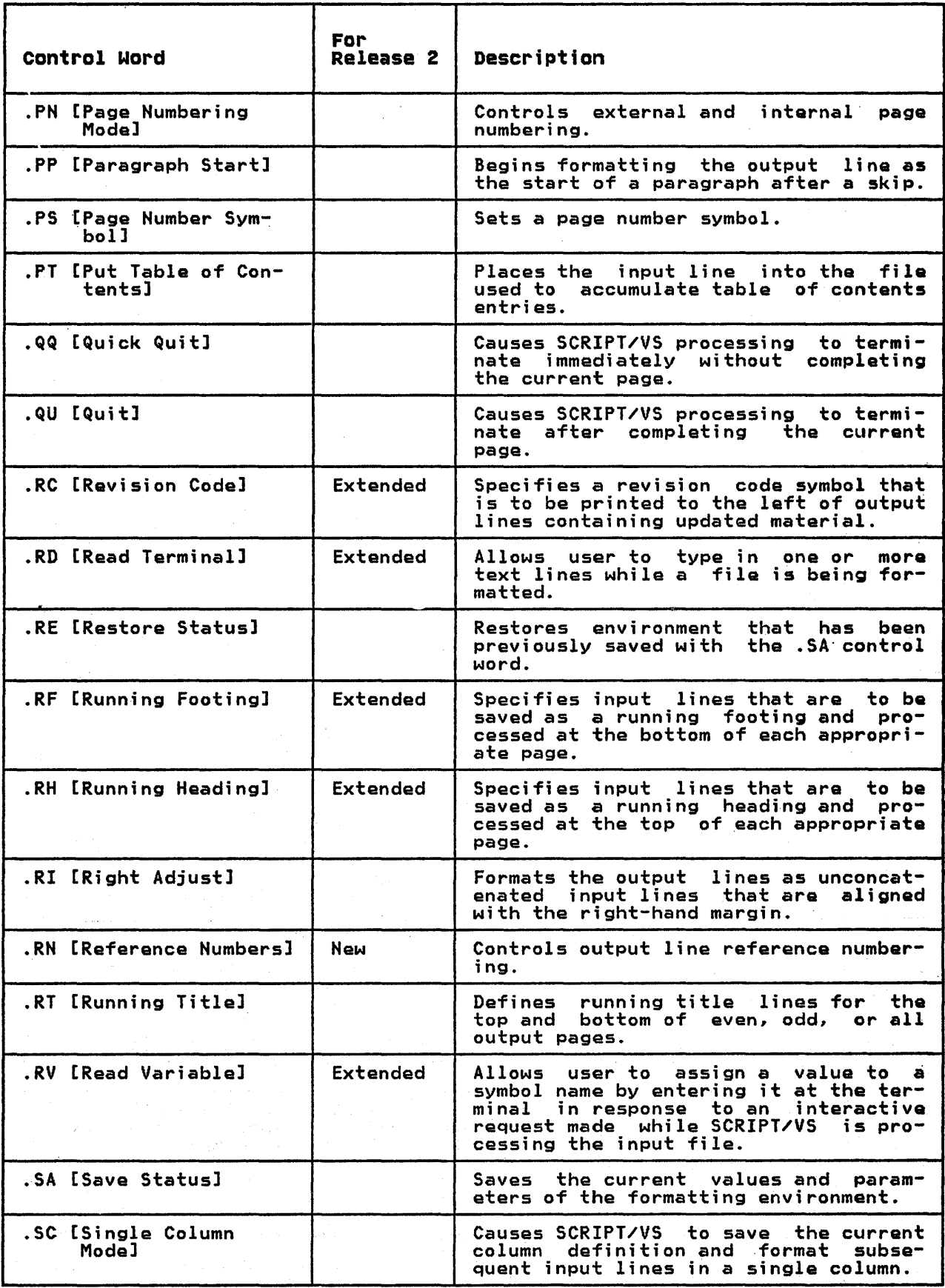

Figure 8. SCRIPT/VS Control Word Summary (Part 5 of 7)

Appendix B: SCRIPT/VS Control Word Summary 37

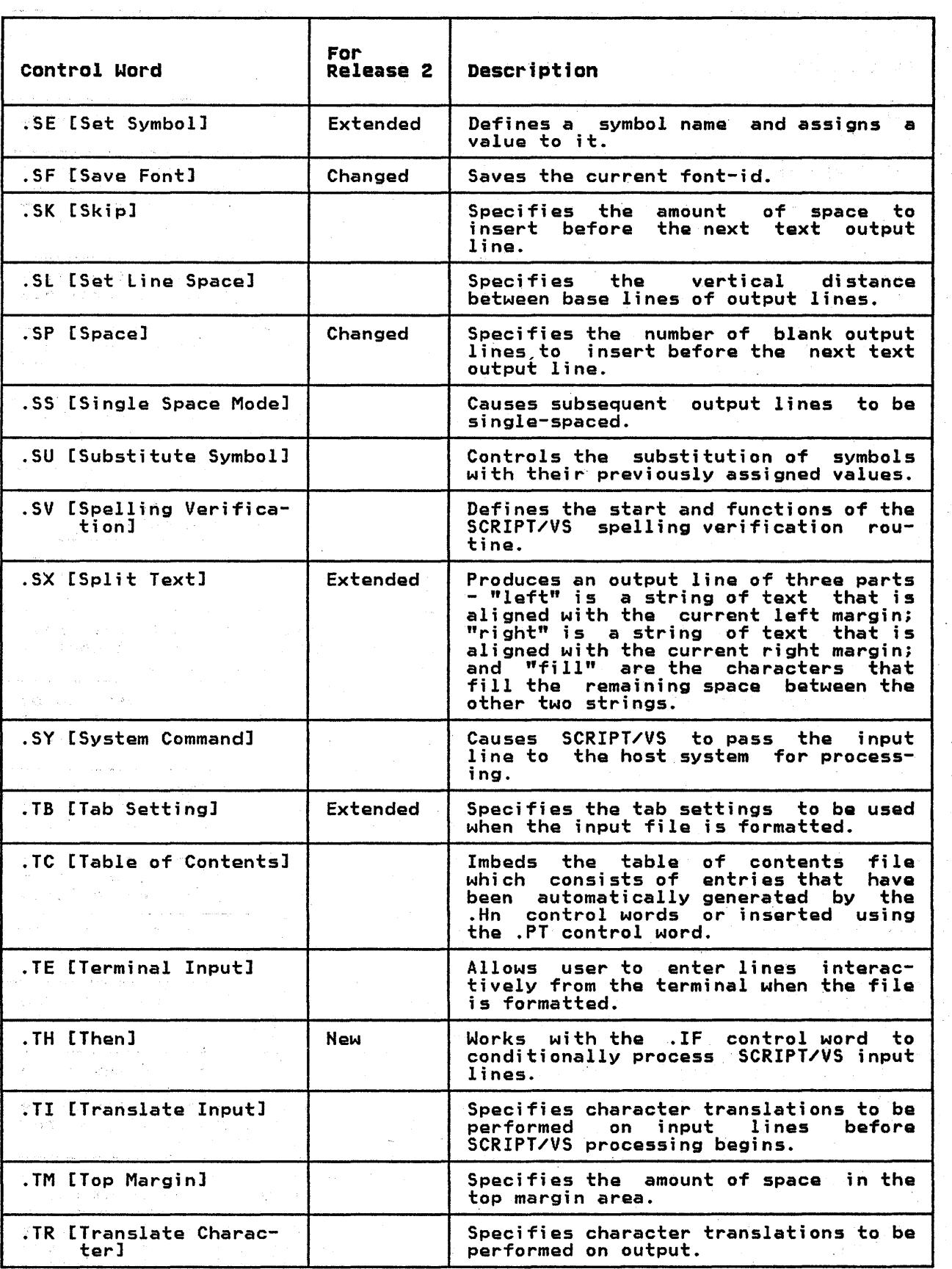

 $\mathcal{L}(\mathcal{F})$ 

 $\mathcal{L}^{(1)}$ 

 $\sim 10^{-1}$  .

 $\label{eq:2.1} \frac{1}{\sqrt{2\pi}}\frac{1}{\sqrt{2\pi}}\left(\frac{1}{\sqrt{2\pi}}\right)^{1/2}\frac{1}{\sqrt{2\pi}}\left(\frac{1}{\sqrt{2\pi}}\right)^{1/2}\frac{1}{\sqrt{2\pi}}\left(\frac{1}{\sqrt{2\pi}}\right)^{1/2}\frac{1}{\sqrt{2\pi}}\frac{1}{\sqrt{2\pi}}\frac{1}{\sqrt{2\pi}}\frac{1}{\sqrt{2\pi}}\frac{1}{\sqrt{2\pi}}\frac{1}{\sqrt{2\pi}}\frac{1}{\sqrt{2\pi}}\frac{1}{\sqrt{2\pi}}\frac{1$ 

 $\mathbb{R}^2$ 

. Figure 8. SCRIPT/VS Control Word Summary (Part 6 of 7)

38 DCF and DLF General Information

 $\mathcal{A}$ 

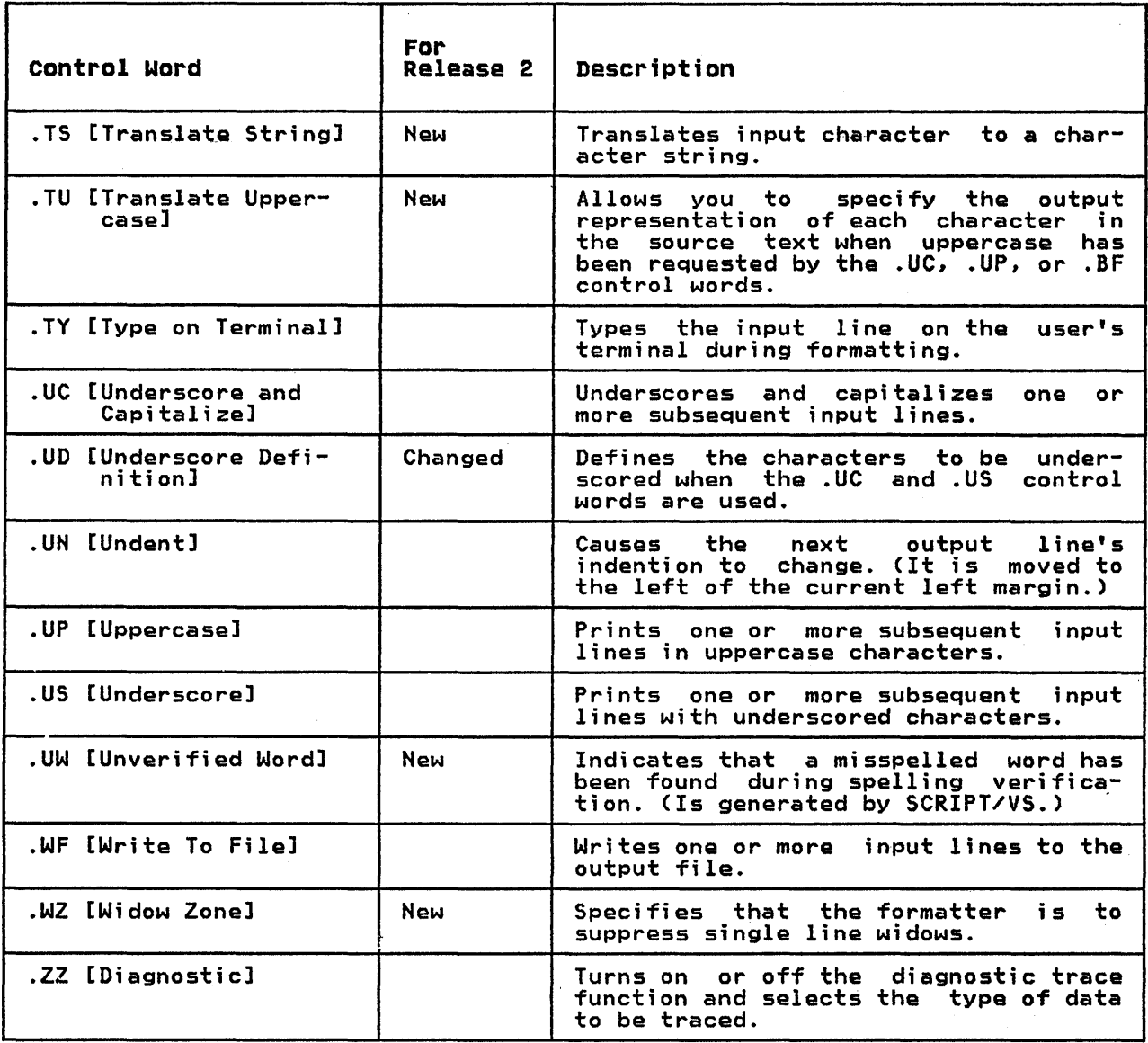

Figure 8. SCRIPT/VS Control Word Summary (Part 7 of 7)

 $\sim 10^{11}$ 

 $\sim$ 

 $\label{eq:2.1} \frac{1}{\sqrt{2\pi}}\sum_{i=1}^{n} \frac{1}{\sqrt{2\pi}}\sum_{i=1}^{n} \frac{1}{\sqrt{2\pi}}\left(\frac{1}{\sqrt{2\pi}}\right)^{2}$  $\label{eq:1} \lim_{\varepsilon\to 0} \left\langle \varphi_{\varepsilon} \right\rangle \left\langle \varphi_{\varepsilon} \right\rangle \left\langle \varphi_{\varepsilon} \right\rangle \left\langle \varphi_{\varepsilon} \right\rangle \left\langle \varphi_{\varepsilon} \right\rangle \left\langle \varphi_{\varepsilon} \right\rangle \left\langle \varphi_{\varepsilon} \right\rangle \left\langle \varphi_{\varepsilon} \right\rangle \left\langle \varphi_{\varepsilon} \right\rangle \left\langle \varphi_{\varepsilon} \right\rangle \left\langle \varphi_{\varepsilon} \right\rangle \left\langle \varphi_{\varepsilon} \$ 

#### APPENDIX C: SUMMARY OF THE LIBRARY ADMINISTRATOR COMMANDS

The following figure summarizes the library program commands that the library<br>administrator uses to perform the functions described in "The Document Library<br>Facility". More extensive descriptions of these commands can be f ment Library Facility Guide.

 $\bar{\alpha}$ 

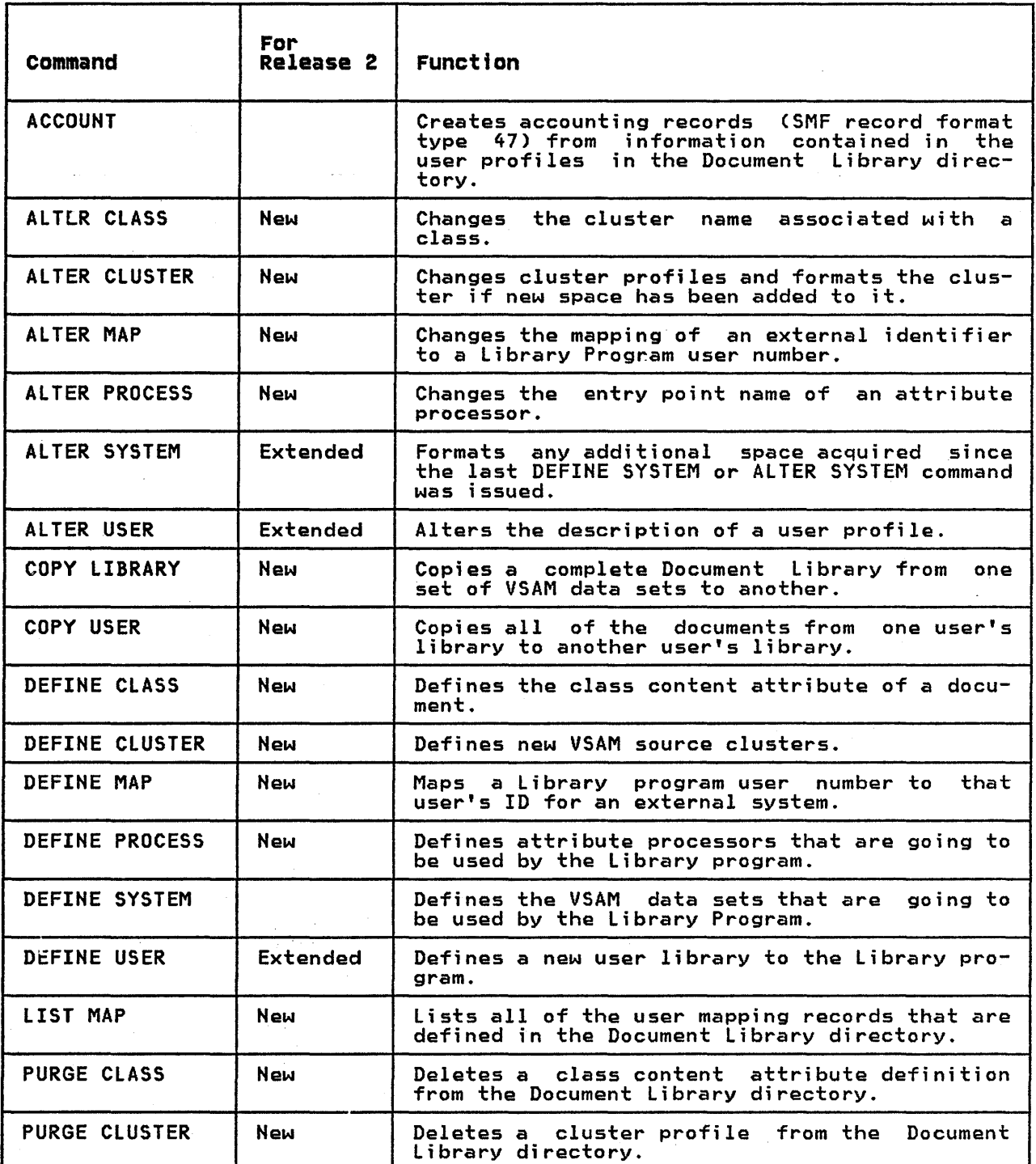

Figure 9. Summary of the Library Administrator Commands (Part 1 of 2)

 $\bar{z}$ 

 $\mathbf{v}^{\prime}$ 

Appendix C: Summary of the Library Administrator Commands 41

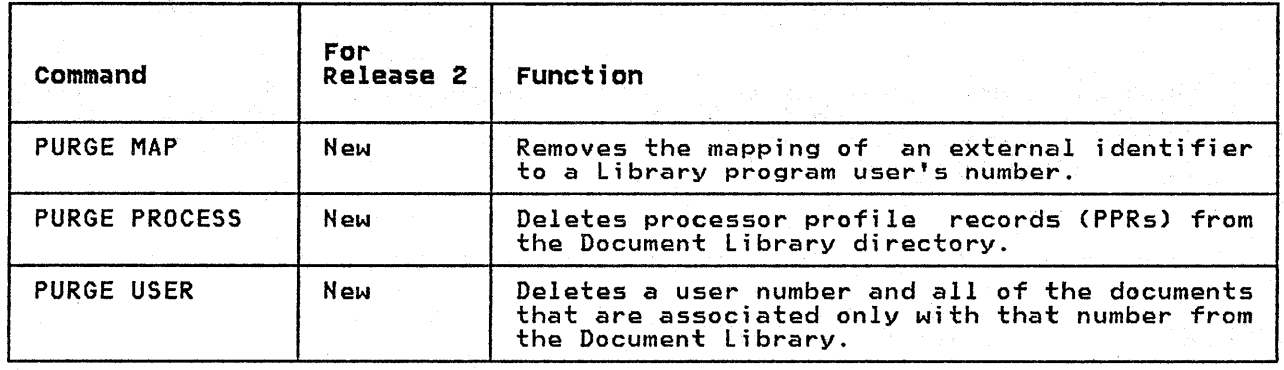

Figure 9. Summary of the Library Administrator Commands (Part 2 of 2)

# APPENDIX D: SUMMARY OF THE;LIBRARY PROGRAM USER COMMANDS

 $\label{eq:2.1} \frac{d^2}{dt^2} \frac{d^2}{dt^2} \frac$ 

The following figure summarizes the commands any authorized Library program user can issue to perform the Library program functions described in "The Document Library Facility". More information about these commands can be found in the Document Library Facilitv Guide.

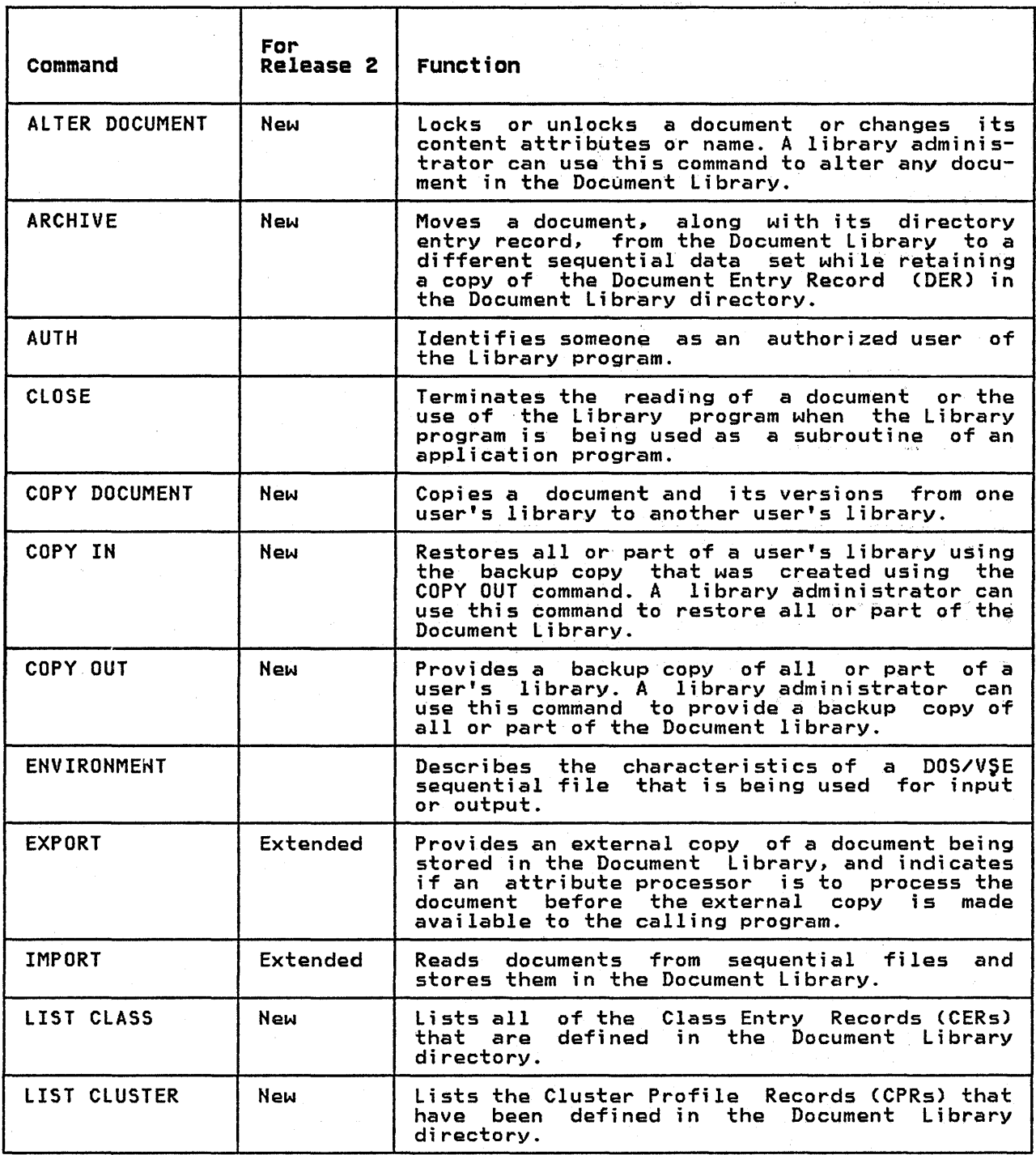

Figure 10. Summary of the Library Program User Commands (Part 1 of 2)

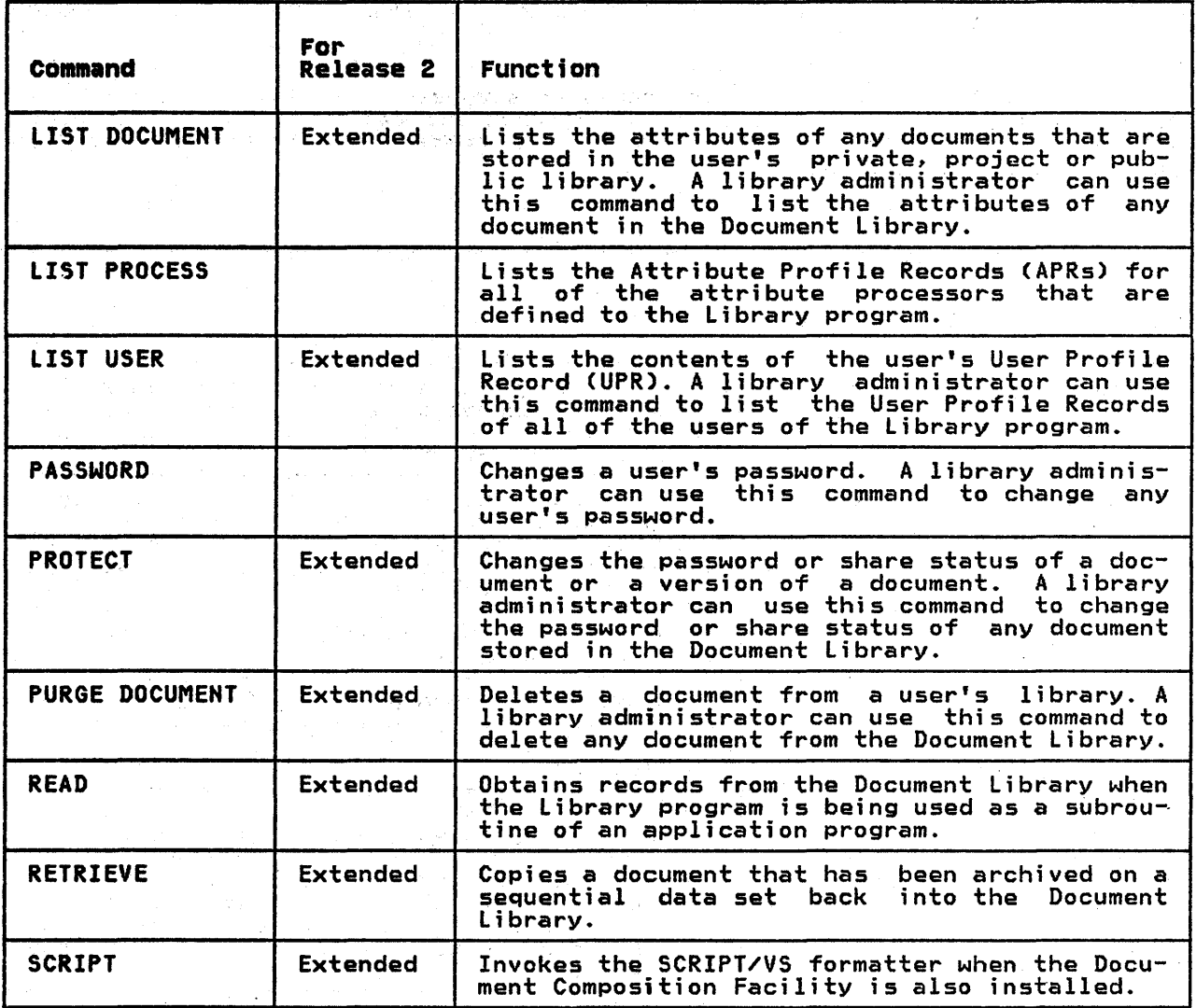

Figura 10. Summary of the Library Program User Commands (Part 2 of 2)

 $\mathcal{F}(\mathbb{Z})\subset \mathbb{Z}$ 

 $\mathcal{A}_i$ 

 $\bar{z}$ 

durant mini-

spill

accounting statistics 20, 21 Advanced Text Management System-III algorithmic hyphenation 7, 9 APFs (see application processing functions) application processing functions definition of 2, 16 mapping GML tags to 2, 3, 16 writing of 7 archiving data in a secure environment 19 using the Document Library Facility 19, 22 using user exits to control 22 ATMS conversion routine 7, 11 ATMS-II 7, 11, 25 ATMS-III (see also the ATMS conversion routine) as a programming requirement 27 as a text editor 4 as an interactive system 1 in a CICS/VS environment 7 mapping users 19, 21 preparing data with 20 SCRIPT/VS compatibility with 25 using with SCRIPT/VS 7 using with the Document Library<br>Facility 19 using with the IBM 3270 27 ATMS-III archive storage 19, 21 (see also archiving data) attribute processor (see also conversion routines) changing 21 definition of 19 deleting from directory 20 for data conversion 1, 19 placing documents in the Document Library with 27

 $\mathbf{B}$ 

 $\mathbf{A}$ 

back-of-book index 9 (see also indexing) background environments issuing SCRIPT command in 13 performing text entry and editing in 1 running Document Composition Facility in I, 27 running Document Library Facility in 7, 27 running SCRIPT/VS in 7, 12 boxes, drawing 9

calling sequences included with the Document library Facility 1, 22-23 used by the Document Composition Facility 11 used to generate reports 12 CICS/VS 7, 27 class profiles 21 ない。 clusters 21<br>CMS 4  $\mathsf{CMS}$  . as a programming requirement 27 as a text editor as an interactive system 20 definition of 7 using SPF-II under 4 using with SCRIPT/VS 11 using with the IBM  $3270$  27 compatibility considerations 25 Condensed Text Format 3, 12 conditional processing 13, 14 content attributes 19 control words (see also SCRIPT/VS) as specific markup 2 controlling SCRIPT/VS processing with 14 contr<del>o.</del><br>with 14<br>defining 14 establishing symbol values with 14 expanding capabilities of 14 issued within a user's program 14 redefining 14 summary of 33 using GML with 14 using in an interactive environment 14 using to control SCRIPT/VS processing 13 Conversational Monitor System (see eMS) (see CMS)<br>conversion considerations 25 conve~sion routines (see also ATMS conversion routine)<br>(see also attribute processor)<br>for data conversion 1, 19 for data conversion 1<br>providing data for 22 using with the Document Composition Facility 11

 $\alpha\in\mathbb{R}^d$ 

D

 $\mathbf c$ 

data conversion 19, 22 (see also conversion routines) debugging aids 11 DES (see Display Editing System) dictionary support building additional ones 9 languages supported 7, 9 updating 9 user dictionaries 7 Display Editing System 4 Distributed Office Support System/370 27 Document Composition Facility (see also SCRIPT/VS)

计主题表 医自己等于第二次发动脉 普通期

available operating environments compatibilities of Releases 1 and 2 25 compatibility with ATMS 25 with EASYSCRIPT 25 compatibility with SCRIPT/370 25<br>definition of 1, 7 description of 7-14 description of 7-14<br>editors it can be used with 4, 7 Foreground Environment Feature  $\overline{0}$ f 7, 27 formatting data 1 handling input and output in a background environment 1, 27 in an interactive environment 7, 27 Release 2 enhancements 7 using as a subroutine 12 Document Library adding new users 21 administering 21 definition of 19 directory to 19, 20 identifying library administrators 21 administrators<br>maintaining 21 Document Library Facility<br>
(see also calling sequences)<br>
(see also library administrators)<br>
accessing data 22 archiving data 4, 19 authorized users of 22 compatibilities of Releases 1 and 2 25 definition of 1, 19 description of 19-23 functions of 7 handling input and output 4<br>in a background environment 1, 27 in a background environment library administrator command summary 41 Release 2 enhancements 19-20 retrieving data 1, 19 storing data  $8, 20$ user command summary 43 user commands 22 using 22-23 using as a subroutine 19, 20 using in a secure environment 19 document passwords 21, 22 document profiles altering 21 for mapping GML tags to APFs 16 for the GML starter set 17 obtaining copies of 19 storing in a public library 21<br>cument share status 21 document share status DOS/VSE as a programming requirement 27 processors supported by 27 running Document Composition<br>Facility under 1<br>running SCRIPT/VS under 7, 12 using with the IBM 3800 27

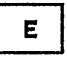

EASYSCRIPT SCRIPT/VS compatibility with 25 environments for SCRIPT/VS (see SCRIPT/VS) environments for the Document Composition Facility

(see Document Composition<br>Facility) environments for the Document Library Facility (see Document Library Facility) erasing documents 22

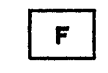

G

 $H$ 

floating text <sup>9</sup> floats 7 fonts, uses of 8 footnotes, placement of 9 Foreground Environment Feature 7, 27 formats, standardization of 3, 15 formatting paragraphs 8 formatting text 3 full-screen editing 4

general markup 2, 15 Generalized Markup Language (see also GML tags) (see also GML tags)<br>an example of general markup 2 as an alternative to control words 11<br>benefits of benefits of 13 creating 7, 17 definition of 1, 15 developing 17 Generalized Markup Language 16 how SCRIPT/VS interprets 16 id='gml' pr='start'.benefits of 15 multiline markup for 7 waiting warkup ... using with SCRIPT/VS 13, 14 GML (see Generalized Markup<br>|Language) GML starter set definition of 17 modifying 17 using as an example 17 GML tags 16 advantages of using <sup>3</sup> an example of 2 as an alternative to control words 7 as an example of general markup 2, creating 7, 14 definition of 1 mapping APFs to 2 processing them 12 used in this manual 18 using with SCRIPT/VS 11, 15

head levels, specifying 8 headings and footings, the placement<br>of 8 highlighting phrases 9 host-attachable editors 1, 4 host-based editors 4 hyphenation 7, 9

hyphenation, algorithmic 7, 9

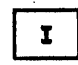

IBM Office System 6 as a word-processing system 1, 20 producing text with using with SCRIPT/VS  $\overline{7}$ IBM 1403 4, 27<br>IBM 2741 4, 27 **IBM 2770 IBM 3031<br>IBM 3032<br>IBM 3033** 27 27  $\overline{27}$ **IBM 3202** 27 IBM 3211 27<br>IBM 3270 Information Display System 4, 27 IBM 3730 Distributed Office Communications System 4, 27 IBM 3800 8, 27<br>IBM 3800 8, 27<br>IBM 3800 Printing Subsystem (see IBM 3800)<br>IBM 4331 27<br>IBM 4341 27 ICCF (see Interactive Computing and<br>
Control Facility) imbedding files 11, 13 IMS/VS -4 indexing 7, 9<br>[see also SCRIPT command) Interactive Computing and Control Facility 4, 20 interactive envirionments using Document Composition Facility  $in$   $27$ interactive environments<br>issuing SCRIPT command in - 13 performing text entry and editing  $in<sub>1</sub>$ using Document Composition Facility in  $1, 7$ using Foreground Environment Feature in  $1, 7$ 

JCL 7, 22<br>JDS-II (see Job Development System-II) Job Development System-II 4, 7

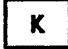

J

keeping text together 9

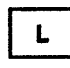

library administrator command summary of 41 library administrators commands used by 21

duties of  $19, -21$ protecting data 20 Library program (see Document Library Facility) Library program commands library administrator commands 21 user commands 22 line spacing 8 locking 19

M

machine requirements 27 macrime requirements 27<br>macro libraries 13, 16<br>macro processing 13, 14 magnetic card typewriters 4, 7 markup (see text markup)

 $\bullet$ 

Office System 6 (see IBM Office System 6) 0S/VS1 as a programming requirement 27 processors supported by 27 running Document Composition<br>Facility under 1<br>running SCRIPT/VS under 7, 12 0S/VS2 MVS as a programming requirement 27 processors supported by running Document Composition Facility under -1 running SCRIPT/VS under 7, 12 output adding text to 11 determining destination of 11 processing by SCRIPT/VS 14<br>SCRIPT/VS preparation of 13

page layout 8 preparing a document 1 printer support 27 printing parts of a document<br>private libraries 20, 21<br>example: 27 processor support 27 programming requirements -27 project libraries 20, 21 proofreading documents 3, 13 protecting data (see also Resource Access Control Facility) using document passwords 20 using private libraries 21 using project libraries 21 using public libraries 21<br>using RACF 19, 20 using user passwords -20 using VSAM passwords -20 public libraries 20, 21

RACF (see Resource Access Control ....<br>Facility) reading documents 21, 22 remote job entry 4, 27 Resource Access Control Facility 19, 20 retrieving data from a data base  $12, 16$ from a Document library 22 in a secure environment 19 that has been archived 22 using the Document Library<br>Facility 1 Facility 1 using user exits to control 22 revision codes 11

S

 $\mathbf{R}$ 

SAM (see Sequential Access Method) SCRIPT command issued in a background environment 13 issued in an interactive environment 13 issued within a user-written program 13 options of 13-14<br>options summary 31 options summary 31 using to control SCRIPT/VS processing 13 SCRIPT/VS (see also Document Composition Facility) benefits of using 13 compatibility with SCRIPT/370 8 conditional processing 11 control word summary control words (see control words) definition of  $1, 7$ document handling functions 11 formatting applications 11-12 formatting data 4, 7 formatting functions of 8 functions of 8-11 in a background environment 7, 12 in an interactive environment 11 invoking 22 invoking with the SCRIPT command 13 logic capabilities 12 macros 2, 12 (see also macro processing)<br>n-formatting applications 12 non-formatting applications.<br>preparation of output 13 preparation of output 13 processing GML tags 12 programming requirements 27 saving input lines 11 symbols 2, 14 (see also symbol processing) using 13-14 using as a preprocessor 12 using as a subroutine 7, 9 using with Document Library· Facility 1, 9 using with the Document Library<br>Facility 13 Facility SCRIPT/370 SCRIPT/VS compatibility with 8, 25

security 19, 20 (see also protecting data) Sequential Access Method 20, 27 share status 22 Source Program Maintenance On-line-II 4 specific markup 2, 3, 15  $s$ pelling verification  $7, 11$ (see also SCRIPT command) SPF-II (see Structured Programming Facility-II) split-screen 4 SPM-II (see Source Program Maintenance On-line-II) STAIRS/VS adding data to 1 definition of 12 format requirements of 3, 12 providing input for 7, 12 SCRIPT/VS support 12 standardized formats 3 starter set· (see GMl starter set) storage device support 27 storage estimates direct-access storage 28 real storage 27 virtual storage 28 working storage 28 storing data (see also Document library Facility) APFs in 18 in a computer environment 3<br>in a secure environment 19 in a secure environment pages to be included 14 prepared by Office System 6 and mag card typewriters 4 prepared by text editors 1 prepared by word-processing systems 1 processed by SCRIPT/VS 8, 14 using library program commands 22 using the Document Library Facility 18, 20 Structured Programming Facility-II 1, 4 subroutine using Document Composition Facility  $12$ using Document library Facility as 19, 20 using SCRIPT/VS as 7, 9 symbol libraries 13 symbol processing 13, 14 System/370 27 т tab handling 9

table of contents automatic generation of 9, 13 terminal support 27 text editing 1, 13 text editors editing data with 1<br>entering data with 1 entering data with<br>host-attachable 1 host-attachable 1 in a CMS environment 7 in a computer environment using with SCRIPT/VS 13  $text$  entry  $1, 13$ 

text formatter 1 text markup<br>
(see also specific markup, general<br>
markup, and GML tags)<br>
definition of 2, 15 including in a document 3 selecting a type of  $\bar{3}$ <br>use of  $\bar{1}$ use of 1 using GML for 1, 15<br>text processing available operating environments 5 computer environments for 3-4 converting text 19 definition of 1 generating controls for 12 interpretting 15 programming languages for 12 using a computer for 3 using GMl tags for 15, 18 using SCRIPT/VS for 7 using text markup for 2 using the Document Composition<br>Facility for 1 using the Document library Facility for 1 text processing environments 1 text storage 13 (see also Document Library<br>Facility)<br>tracing 11 TSO as a programming requirement 27 as a text editor 1, 4 as an interactive system 1, 20 using SPF-II under 4 using with SCRIPT/VS 7, 11 using with SCRIPT/VS 7, 11<br>using with the IBM 3270 27

 $\mathbf{u}$ 

UMR (see user mapping records) UPR (see user profile records) user commands

functions performed with 22

summary of 22, 4<mark>3</mark><br>er dictionaries 7 user dictionarias 7 user mapping records 20, 22 user passwords 21, 22 user profile records 22 user profiles 21, 23

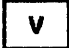

VM/370 1, 7 (sea also CMS) VSAM as a programming requirement 27 data sets 19, 20 entry-sequenced data sets 19, 20 key-sequenced data sats 19, 20 passwords 20 using to accass data 27 VSE/VSAM 27 VSE/Advanced Functions 27 VSE/ICCF (see Interactive Computing and Control Facility) VSE/lnteractive Computing and Control Facility VSE/VSAM 27  $VSPC$ <sup>20</sup>

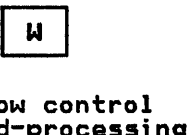

widow control 7<br>word-processing systems word-processors)<br>(see also word-processors)<br>accessing SCRIPT/VS functions 13 editing text with 1 editing text with 1, 3 processing input for the Document library Facility 4, 20 using SCRIPT/VS with 13 using with host systems 7 word-processors 1 using with SCRIPT/VS 8

 $\mathbb{R}^{2n}$  .

in<br>State of the Company<br>Maria januarist manual

(一)不会的事件的人。

 $\begin{split} \mathcal{L}^{(2)}_{\text{max}}(\mathcal{L}^{(2)}) = \mathcal{L}^{(2)}_{\text{max}}(\mathcal{L}^{(2)}) = \mathcal{L}^{(2)}_{\text{max}}(\mathcal{L}^{(2)}) \\ \mathcal{L}^{(2)}_{\text{max}}(\mathcal{L}^{(2)}) = \mathcal{L}^{(2)}_{\text{max}}(\mathcal{L}^{(2)}) = \mathcal{L}^{(2)}_{\text{max}}(\mathcal{L}^{(2)}) \end{split}$ 

 $\label{eq:2} \begin{split} \mathcal{L}^{(2)}_{\mathcal{M}}(\mathcal{M}) = \mathcal{M}^{\mathcal{M}}_{\mathcal{M}}(\mathcal{M}) = \mathcal{M}^{\mathcal{M}}_{\mathcal{M}}(\mathcal{M}) \\ \mathcal{L}^{(2)}_{\mathcal{M}}(\mathcal{M}) = \mathcal{L}^{\mathcal{M}}_{\mathcal{M}}(\mathcal{M}) = \mathcal{L}^{\mathcal{M}}_{\mathcal{M}}(\mathcal{M}) = \mathcal{L}^{\mathcal{M}}_{\mathcal{M}}(\mathcal{M}) \\ \mathcal{L}^{(2)}_{\mathcal{M}}(\mathcal{M}) = \$ 

## Document Composition Facility and Document Library Facility General Information GH20-9158-2

÷.

This manual is part of a library that serves as a reference source for systems analysts, programmers, and operators of IBM systems. This form may be used to communicate your views about this publication. They will be sent to the author's department for whatever review and action, if any, is deemed appropriate. Comments may be written in your own language; use of English is not required.

IBM may use or distribute any of the information you supply in any way it believes appropriate without incurring any obligation whatever. You may, of course, continue to use the information you supply. Note: *Copies of IBM publications are not stocked at the location to which this form is addressed. Please direct any requests for copies of publications, or for assistance in using your IBM system, to your IBM representative or to the IBM branch office serving your locality.* 

#### List TNLs here:

If you have applied any technical newsletters (TNLs) to this book, please list them here:

Last TNL

Previous TNL \_\_\_\_\_\_\_\_\_ \_

Previous TNL

......................

Fold on two lines, tape, and mail. No postage necessary if mailed in the U.S.A. (Elsewhere, any IBM representative will be happy to forward your comments.) Thank you for your cooperation.

# Reader's Comment Form

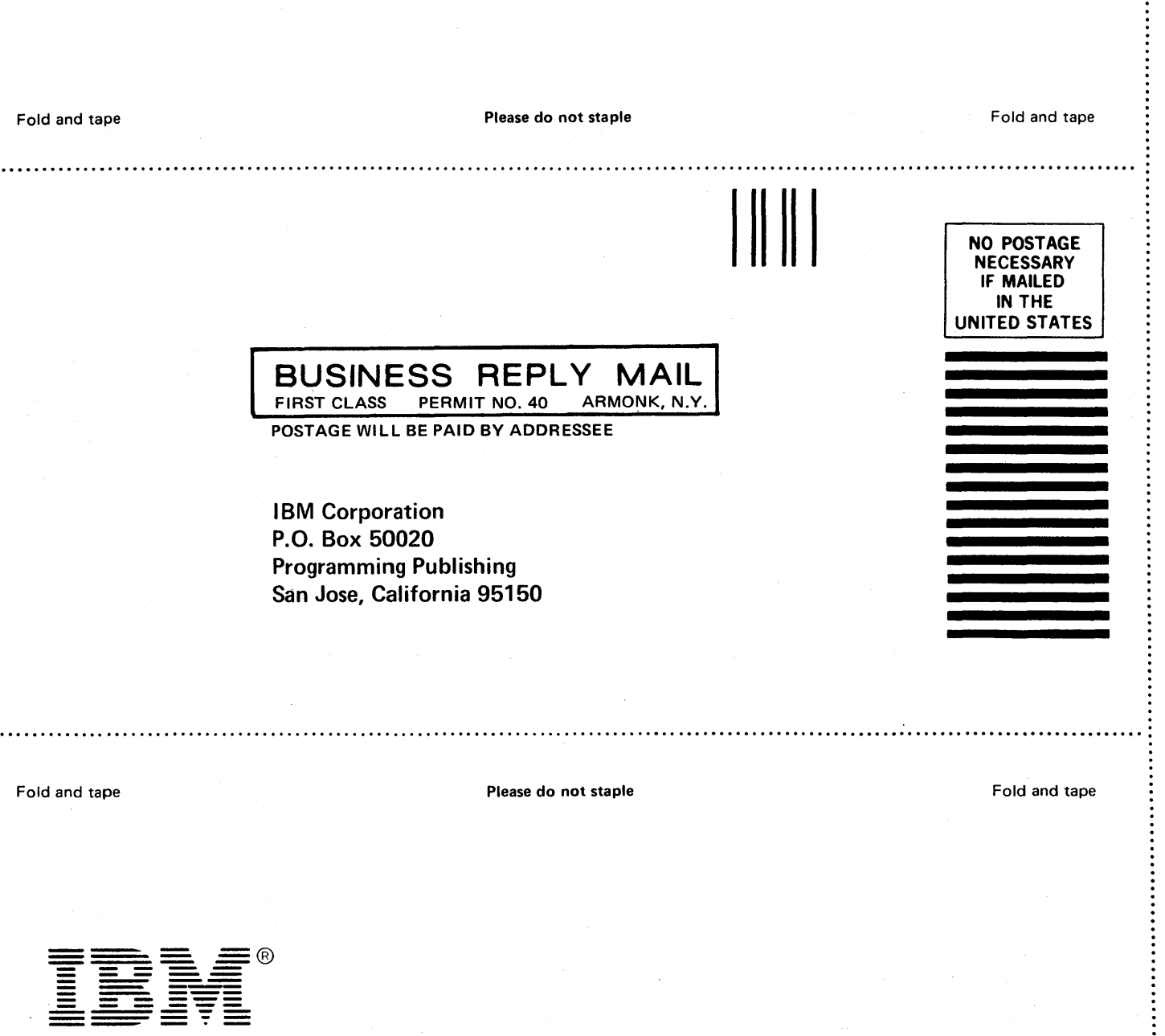

International Business Machines Corporation Data Processing Division 1133 Westchester Avenue, White Plains, N.Y. 10604

IBM World Trade Americas/Far East Corporation Town of Mount Pleasant, Route 9, North Tarrytown, N.Y., U.S.A. 10591

IBM World Trade Europe/Middle East/Africa Corporation 360 Hamilton Avenue, White Plains, N. V., U.S.A. 10601

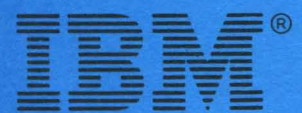

**International Business Machines Corporation Data Processing Division** 1133 Westchester Avenue, White Plains, N.Y. 10604

**IBM World Trade Americas/Far East Corporation** Town of Mount Pleasant, Route 9, North Tarrytown, N.Y., U.S.A. 10591

IBM World Trade Europe/Middle East/Africa Corporation 360 Hamilton Avenue, White Plains, N.Y., U.S.A. 10601

のまま のうち

 $\frac{1}{2}$